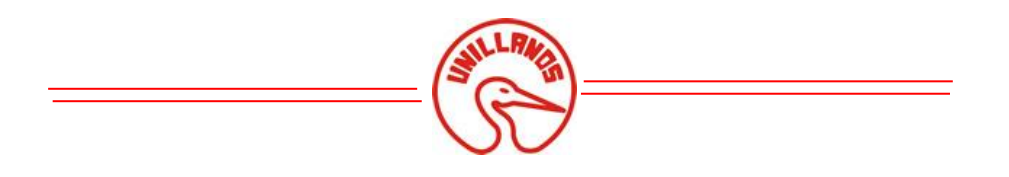

**CHRISTIAN ALDEMAR ROJAS JIMENEZ** Código: 160002338

**JONATHAN GUERRERO OLIVERA** Código: 160002311

**OSCAR AGUDELO VARELA Director** 

UNIVERSIDAD DE LOS LLANOS FACULTAD DE CIENCIAS BÁSICAS E INGENIERÍA INGENIERÍA DE SISTEMAS VILLAVICENCIO-META

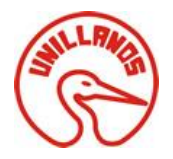

 $\,$ SOLUCIÓN WEB APLICADA A LA RESOLUCIÓN 4505 DE 2012 $\,$ PARA LA SECRETARÍA MUNICIPAL DE SALUD DE VILLAVICENCIO

2015

### Tabla de contenido

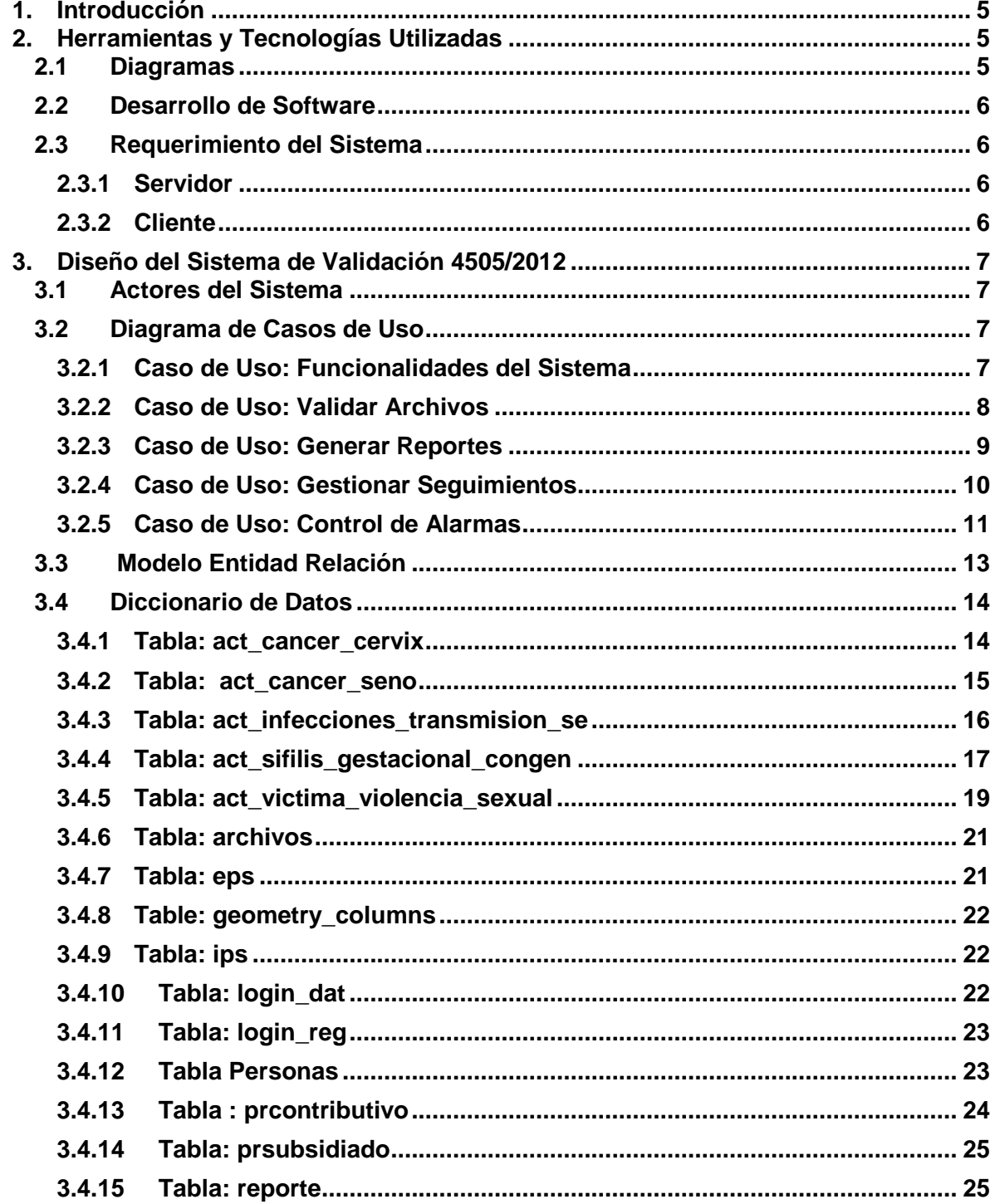

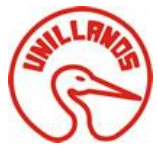

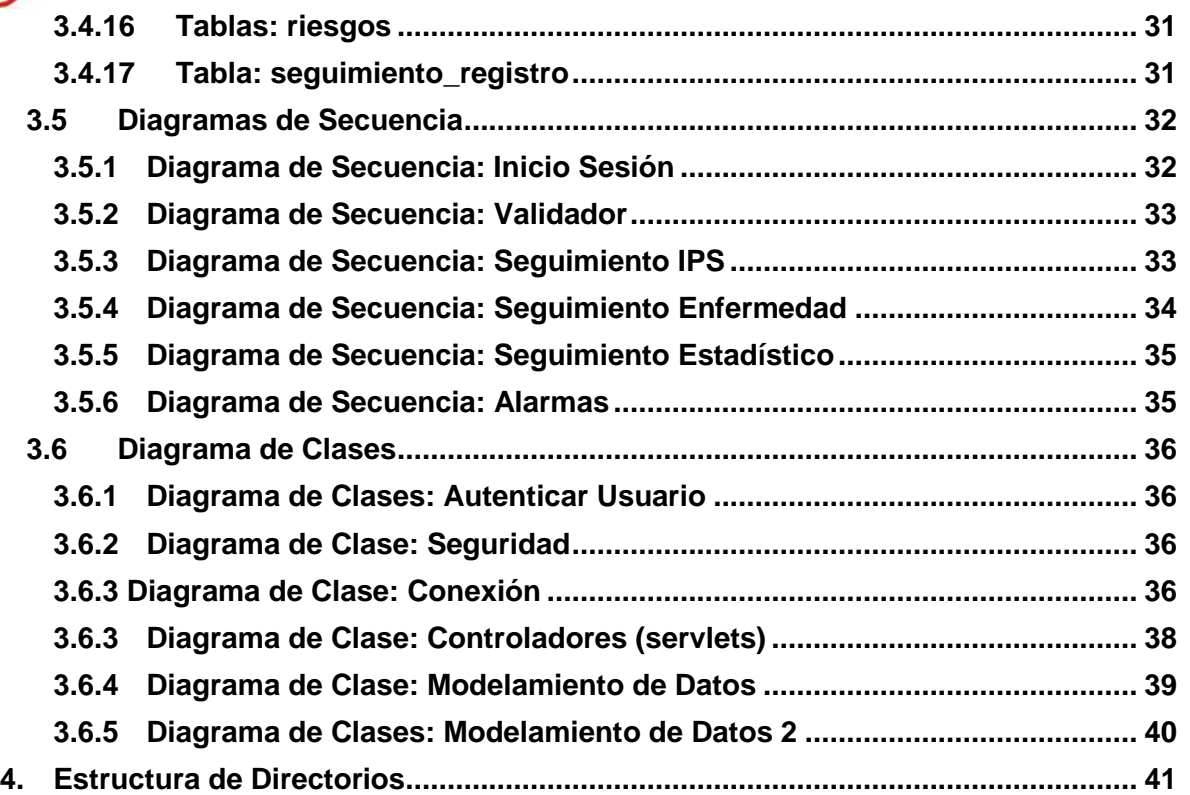

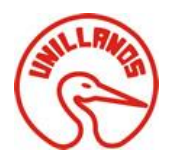

# *Tabla de Ilustraciones*

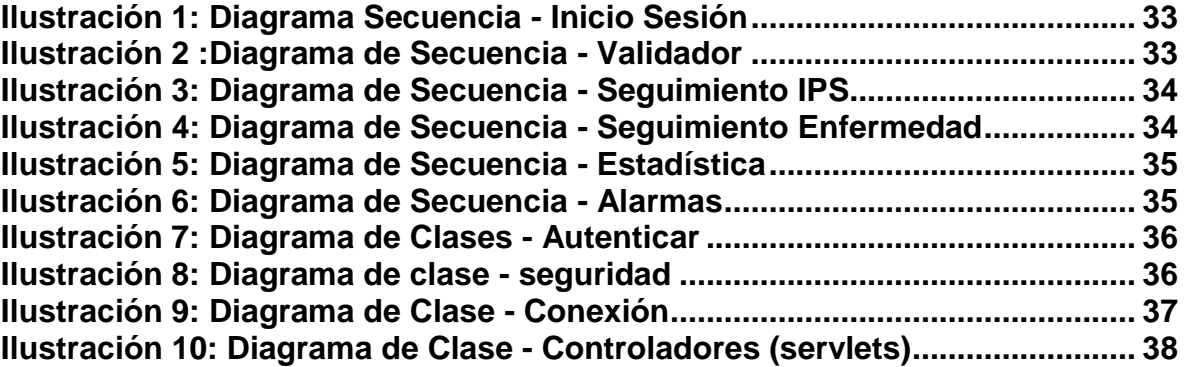

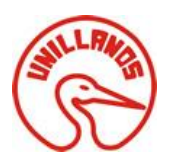

### <span id="page-4-0"></span>**1. Introducción**

El presente manual muestra los datos técnicos y describe los componentes básicos del aplicativo web de la resolución 4505/2012, con el objetivo de proporcionar la lógica con que se desarrolló la aplicación, con el fin de facilitar futuras modificaciones o actualizaciones.

El aplicativo web está escrito en JSP, se ejecuta sobre servidor Apache e integra diferentes tecnologías de desarrollo que le permiten al usuario validar archivos planos y generar reportes, por medio de un entorno visual (interfaz). Entre las funciones del aplicativo web están:

- Validar Archivos Planos
- Generar Reportes de validación
- Muestreo de Pacientes por medio de gráfica de barras
- Clasificación de Población según Régimen
- Control de Enfermedades Por IPS
- Generar Informes Respecto a la Enfermedades de Interés Público
- Generar el reporte 4505

### <span id="page-4-1"></span>**2. Herramientas y Tecnologías Utilizadas**

Para el desarrollo del proyecto e implementación se utilizaron diferentes herramientas, que a continuación se listan desde las usadas para el modelado hasta el desarrollo de la aplicación.

### <span id="page-4-2"></span>*2.1 Diagramas*

- Diagramas de caso de uso: StarUML
- Diagrama de Clases: Achitec
- Diagrama de Secuencia: Architec
- Modelo Entidad Relación: Navicat for postgresql

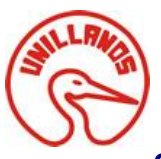

## <span id="page-5-0"></span>*2.2 Desarrollo de Software*

- Sistema Operativo
	- o Windows 10 Home Single Languaje
- Lenguajes de Programación
	- o JSP (Java Server Page)
- Tecnologías
	- o HTML5
	- o CSS3 (Cascading Style Sheets)
	- o Jquery
	- o Boostrap
	- o Jasperreport
- Herramientas
	- o Servidor Web: Apache Web Server
	- o Sistema de gestión de base de datos: PostgreSQL 9.4
	- o Administrador de base de datos: pgAdmin 3
	- o IDE: Netbeans 8.0.2

### <span id="page-5-1"></span>*2.3 Requerimiento del Sistema*

### <span id="page-5-2"></span>**2.3.1 Servidor**

- Dell PowerEdge T320
- Procesador Intel® Xeon® E5-2403 v2 1.80GHz
- Disco SATA 500GB 7.2K RPM 3Gbps 3.5 pulgadas Cabled
- $\bullet$  : 32 GB RAM

### <span id="page-5-3"></span>**2.3.2 Cliente**

- OS: Compatible con cualquier sistema operativo
- Procesador: 2.8 GHz Intel Core I5
- Memoria: 4GB Ram
- Red: Conexión a Internet Banda ancha
- Disco Duro: 100 GB

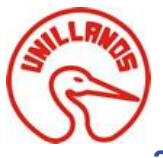

## <span id="page-6-0"></span>**3. Diseño del Sistema de Validación 4505/2012**

## <span id="page-6-1"></span>*3.1Actores del Sistema*

### **Tabla 1 Perfil Usuario del Sistema de Validación**

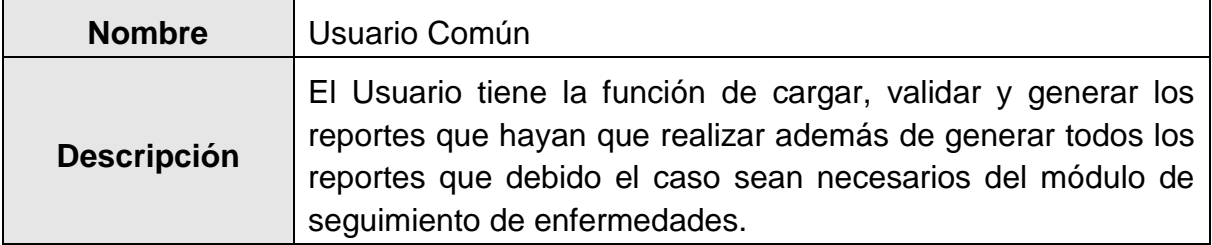

### **Tabla 2 Perfil Administrador**

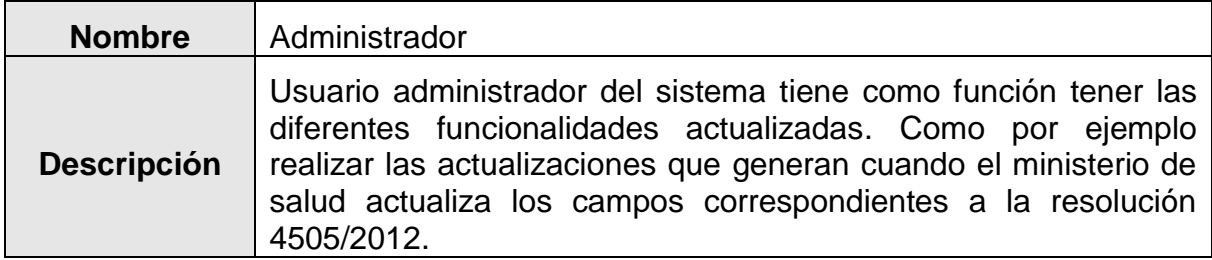

## <span id="page-6-2"></span>*3.2 Diagrama de Casos de Uso*

## <span id="page-6-3"></span>**3.2.1 Caso de Uso: Funcionalidades del Sistema**

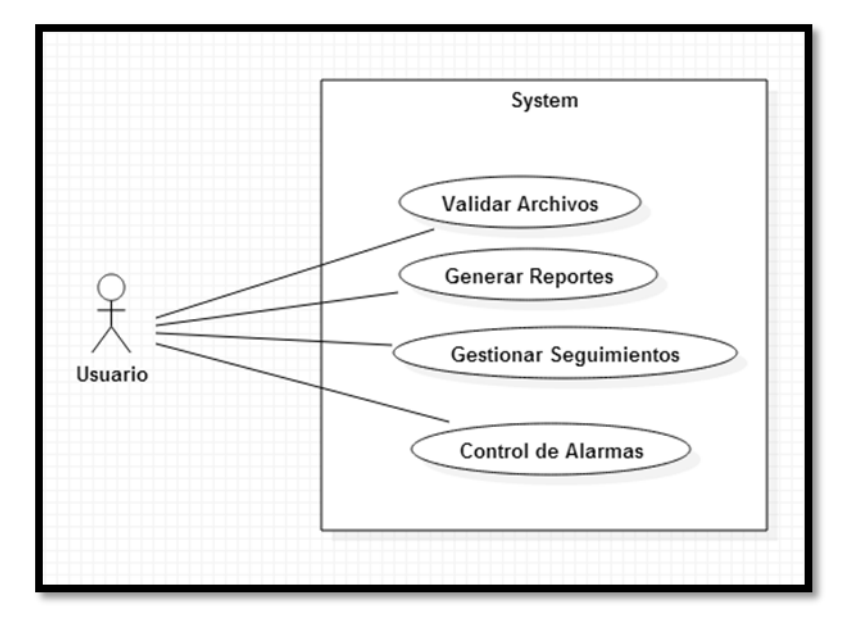

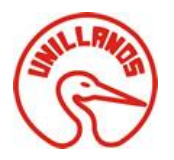

El diagrama anterior describe la funcionalidad del sistema y como el usuario interactúa con este, para llevar a cabo las interacciones que puede realizar el usuario. A continuación se realiza la especificación de cada caso de uso.

## <span id="page-7-0"></span>**3.2.2 Caso de Uso: Validar Archivos**

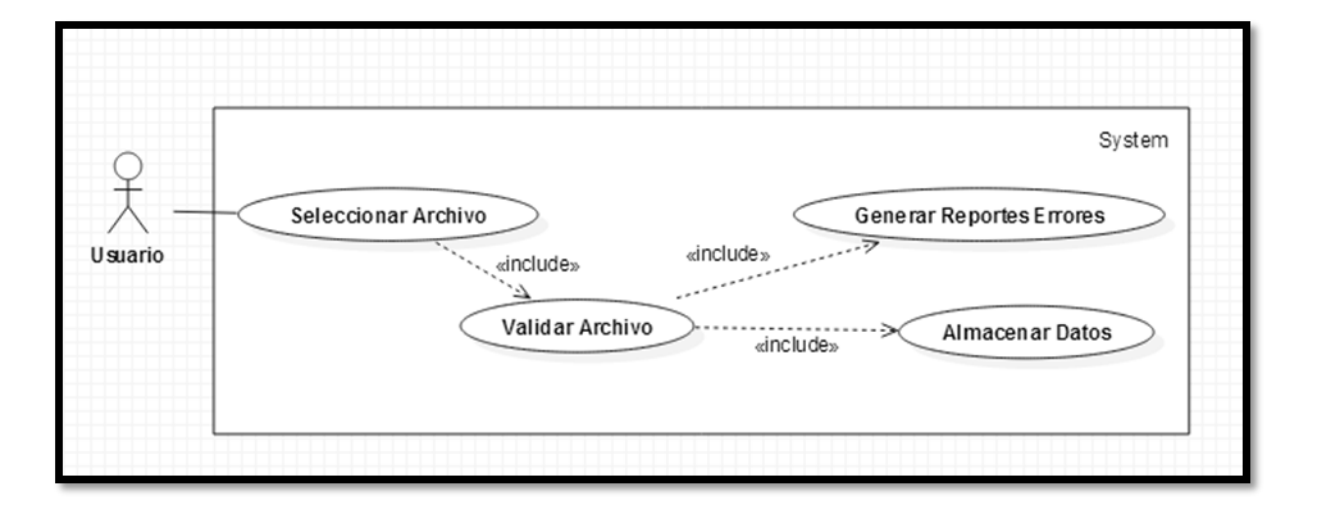

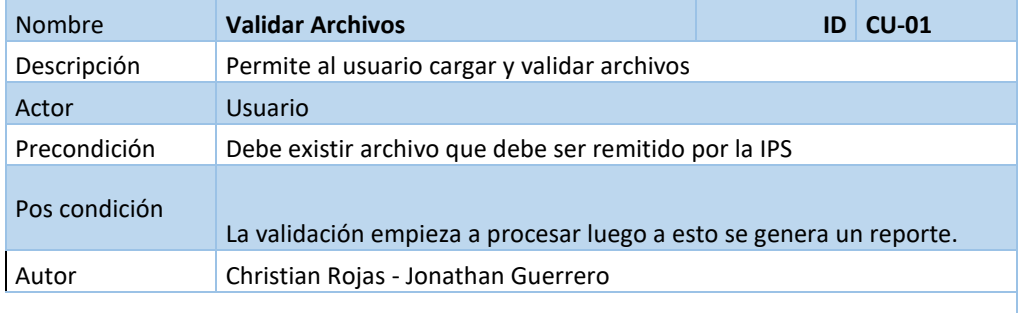

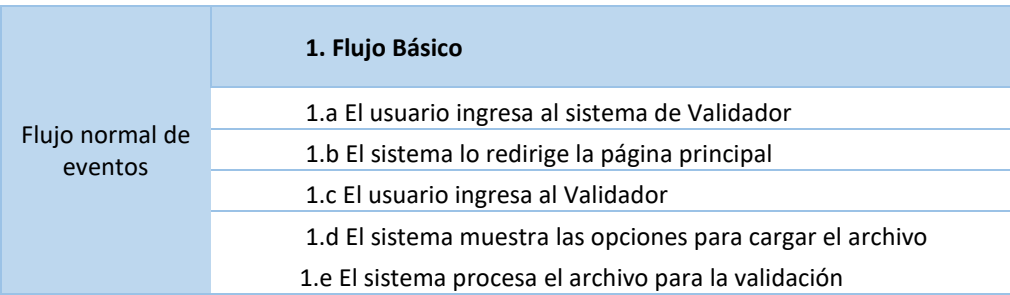

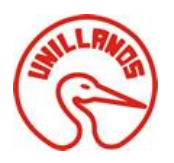

## <span id="page-8-0"></span>**3.2.3 Caso de Uso: Generar Reportes**

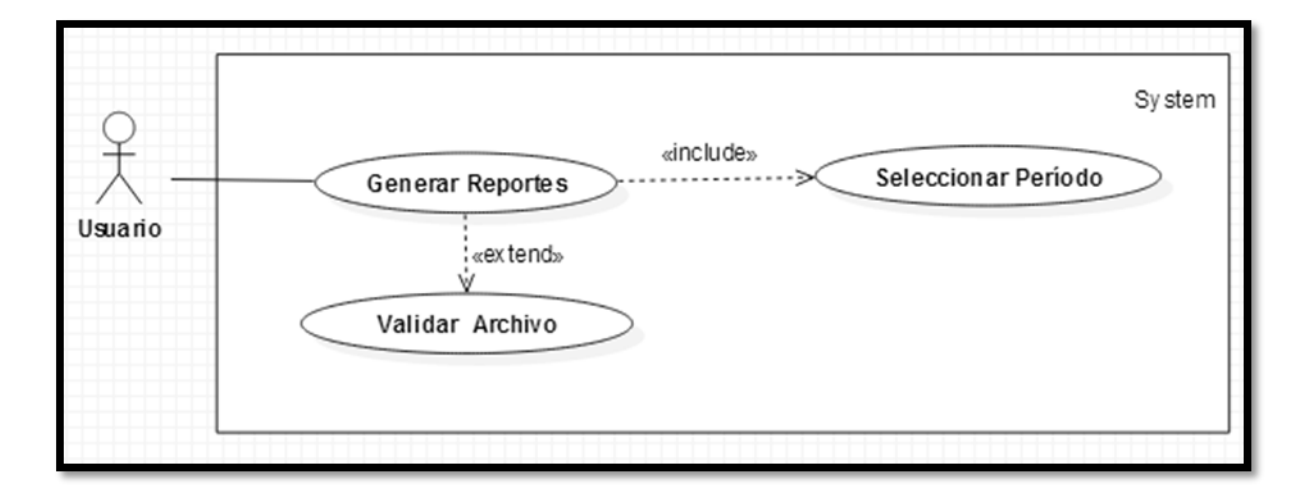

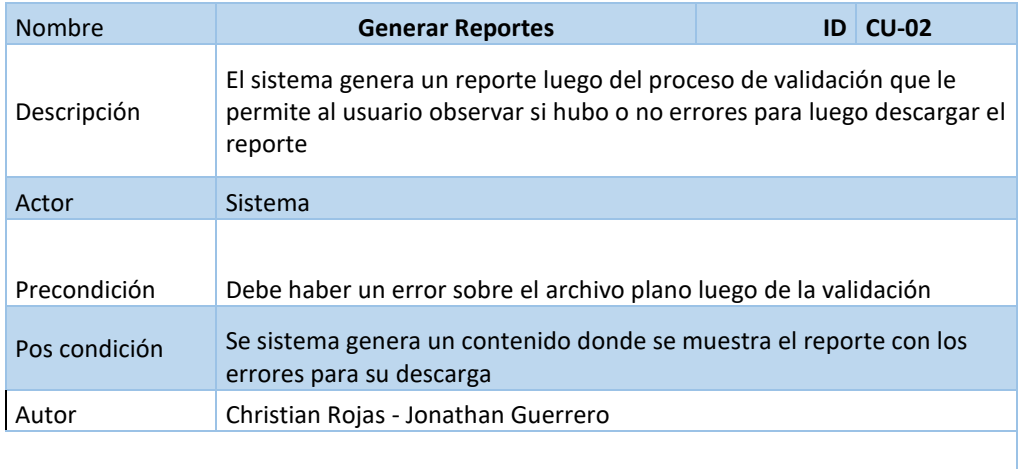

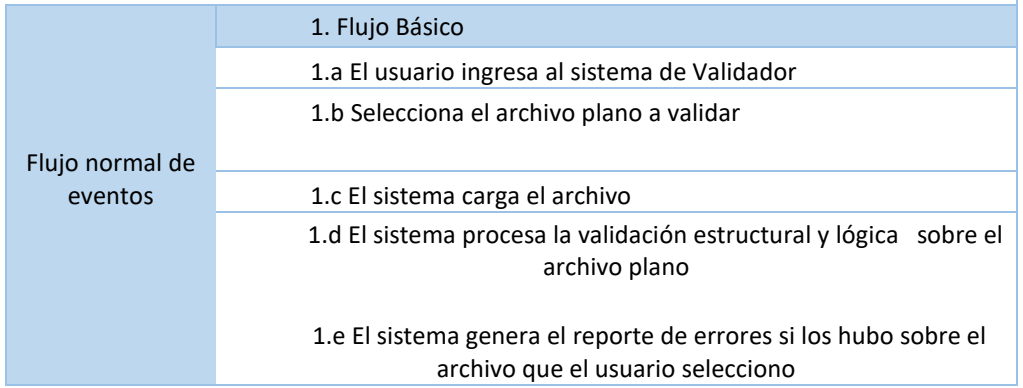

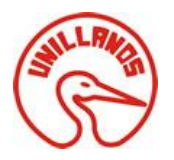

## <span id="page-9-0"></span>**3.2.4 Caso de Uso: Gestionar Seguimientos**

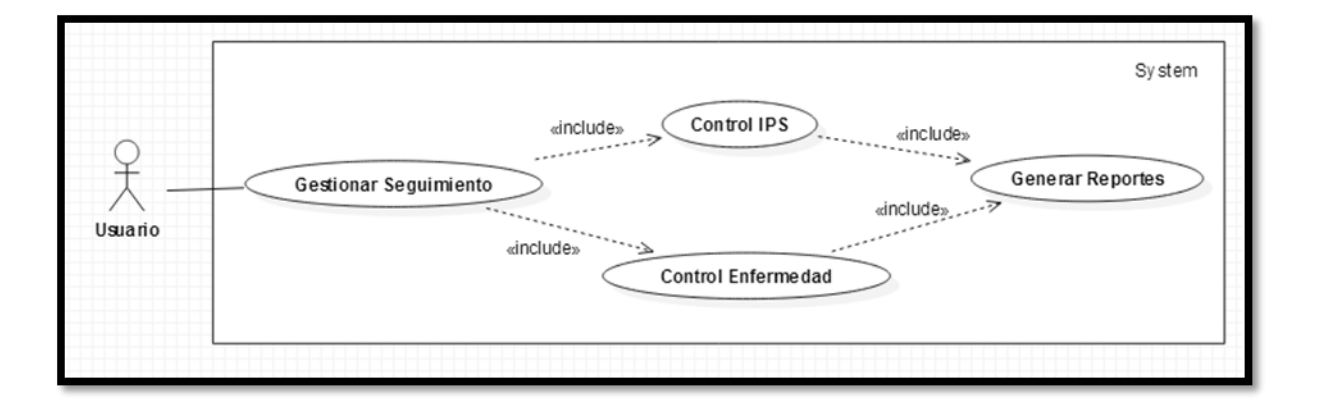

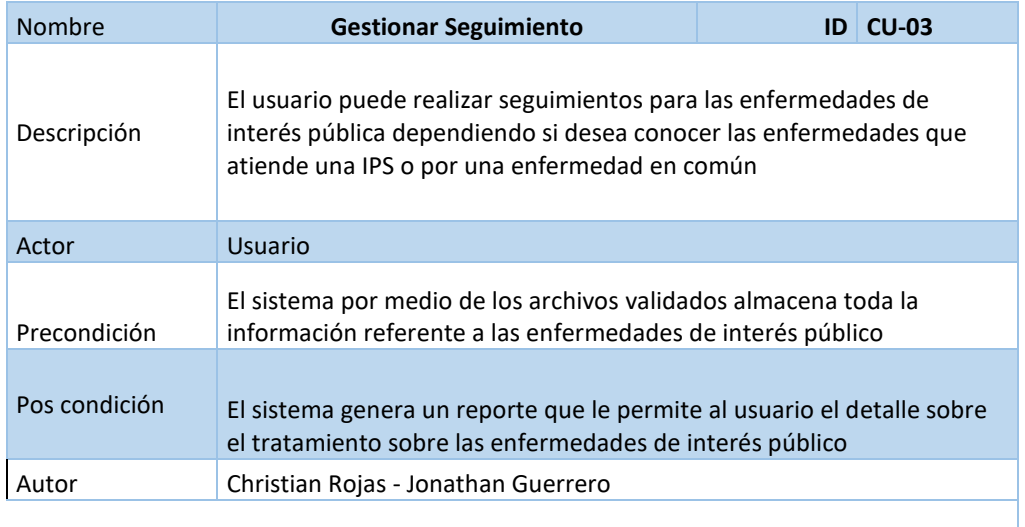

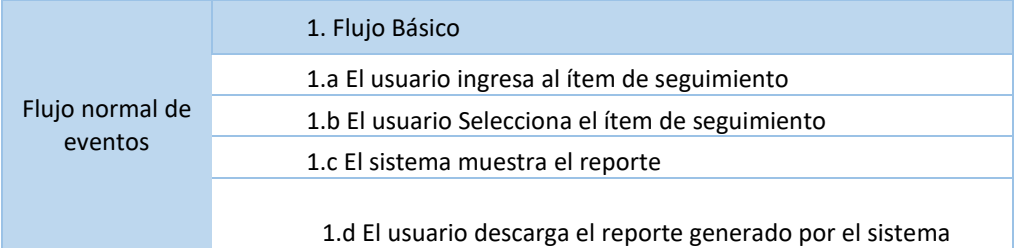

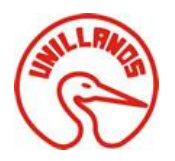

## <span id="page-10-0"></span>**3.2.5 Caso de Uso: Control de Alarmas**

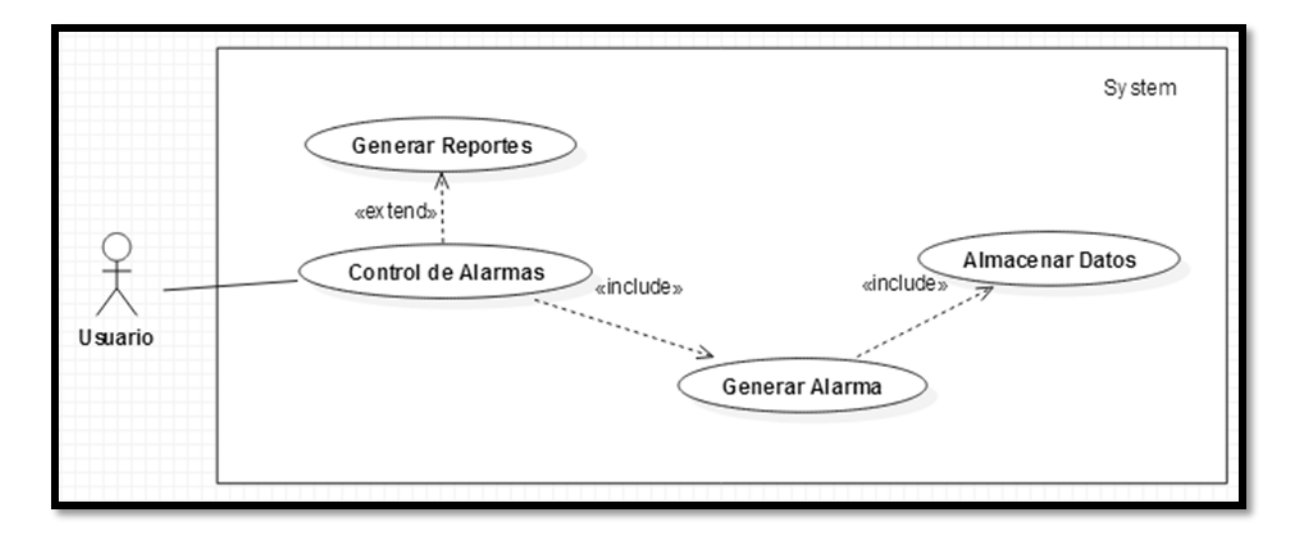

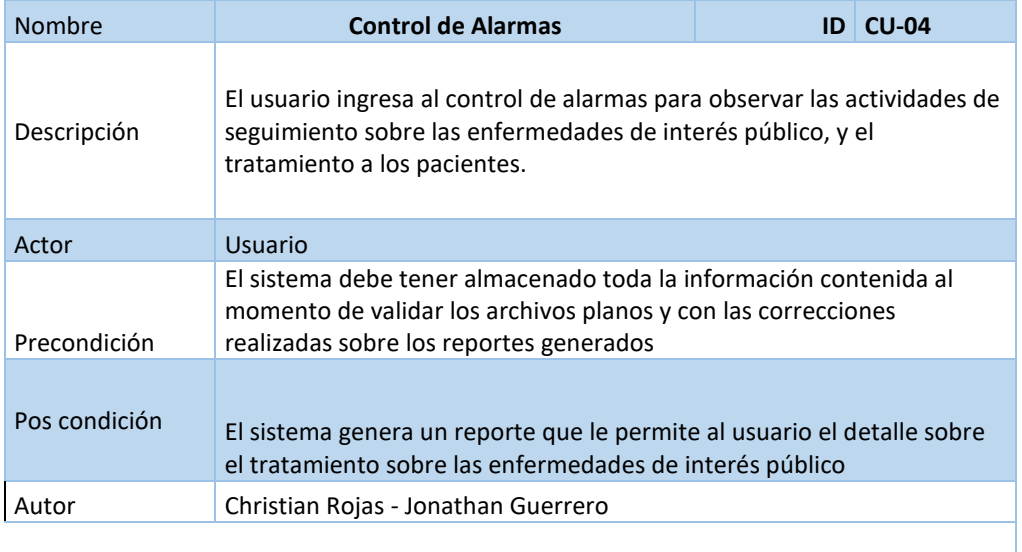

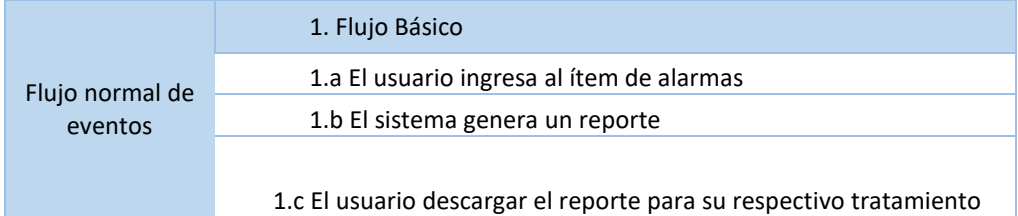

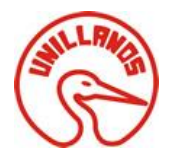

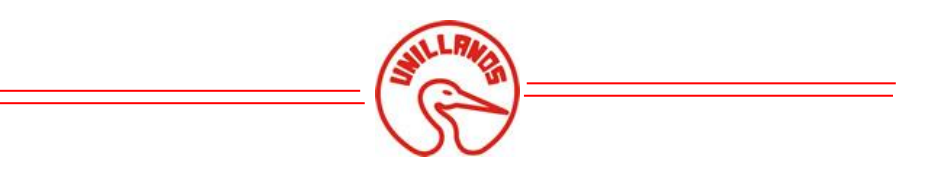

## *3.3 Modelo Entidad Relación*

<span id="page-12-0"></span>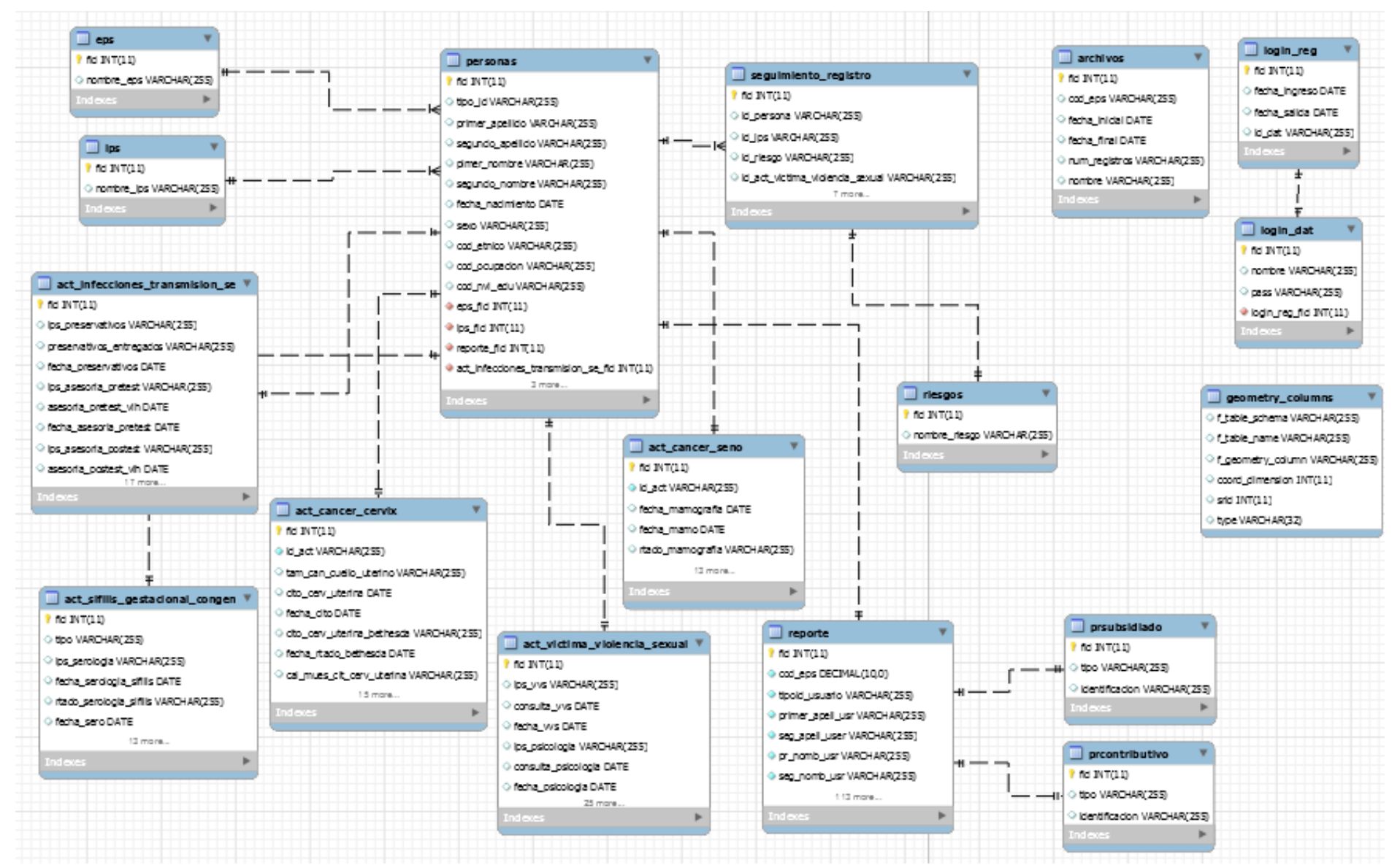

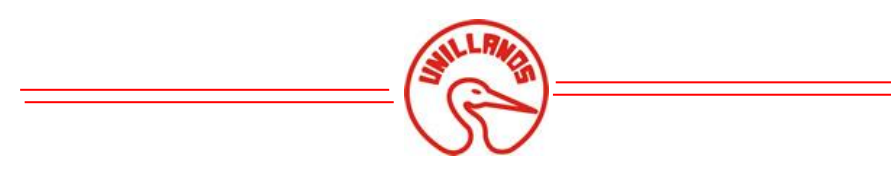

## <span id="page-13-0"></span>*3.4Diccionario de Datos*

## <span id="page-13-1"></span>**3.4.1 Tabla: act\_cancer\_cervix**

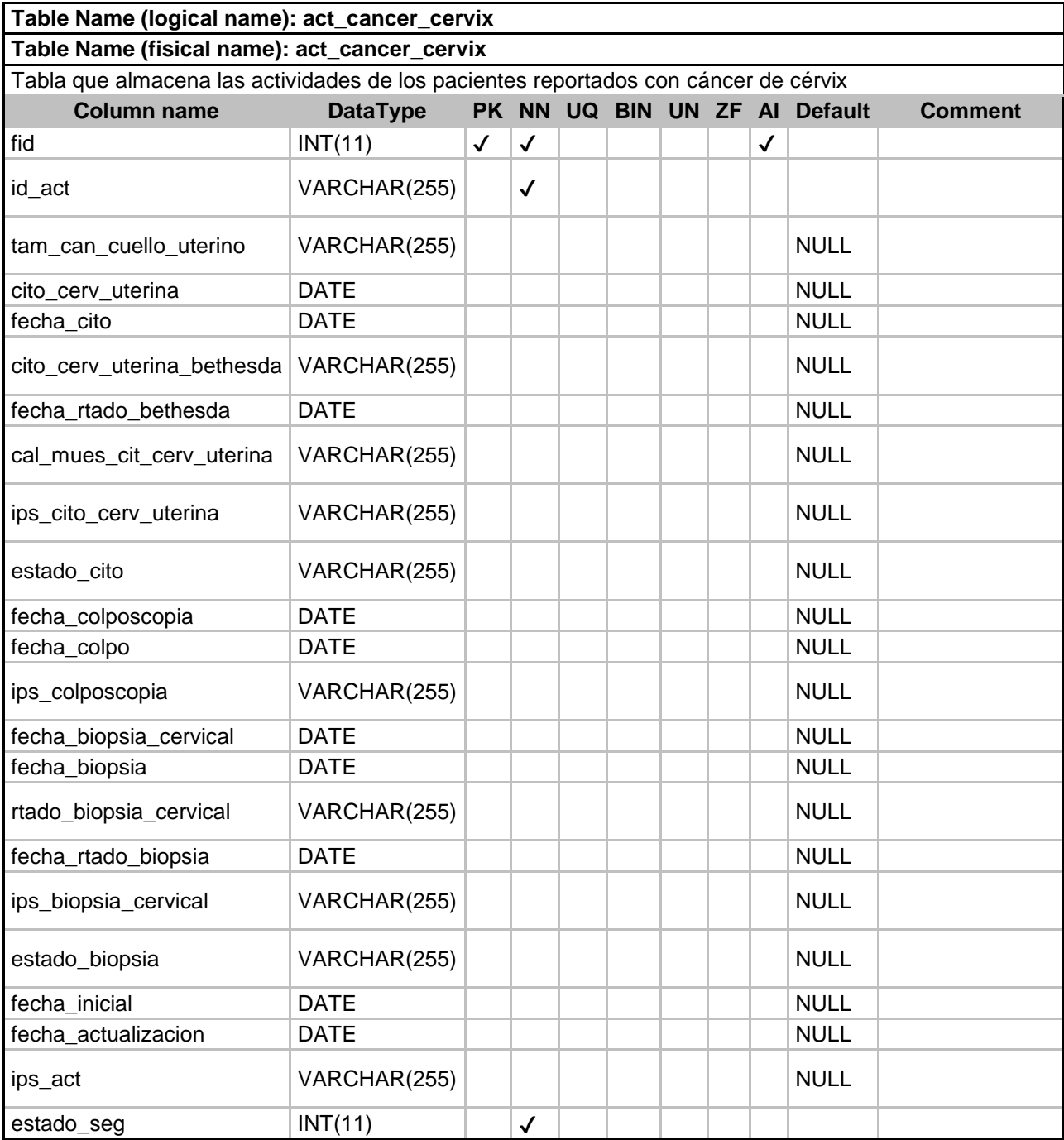

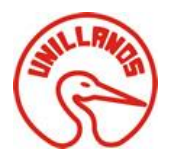

## <span id="page-14-0"></span>**3.4.2 Tabla: act\_cancer\_seno**

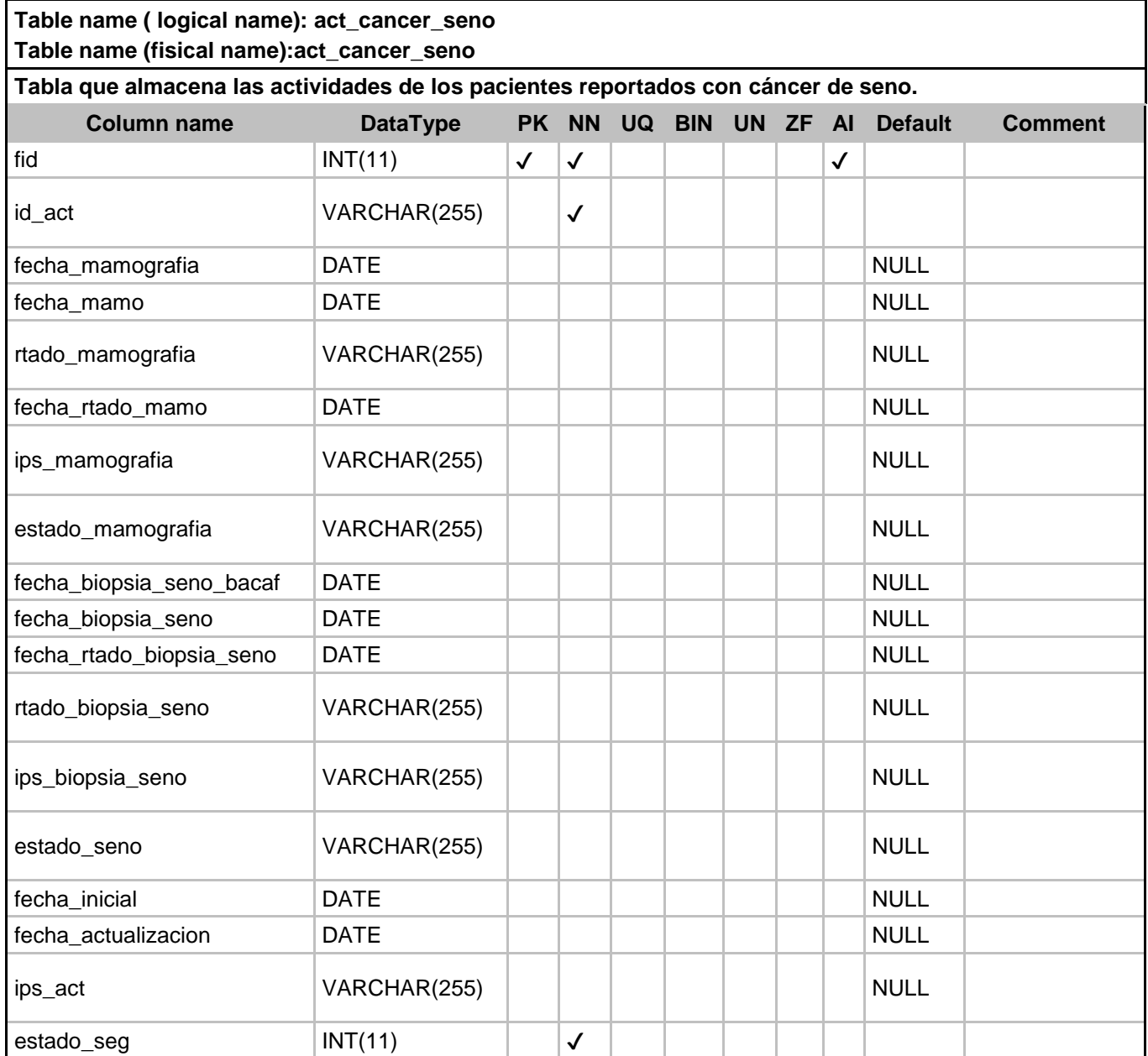

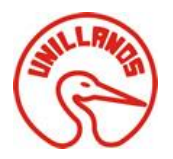

### <span id="page-15-0"></span>**3.4.3 Tabla: act\_infecciones\_transmision\_se**

**Table name ( logical name): act\_infecciones\_transmision\_se Table name (fisical name):act\_infecciones\_transmision\_se**

**Tabla que almacena las actividades de los pacientes reportados con infecciones de transmisión sexual.**

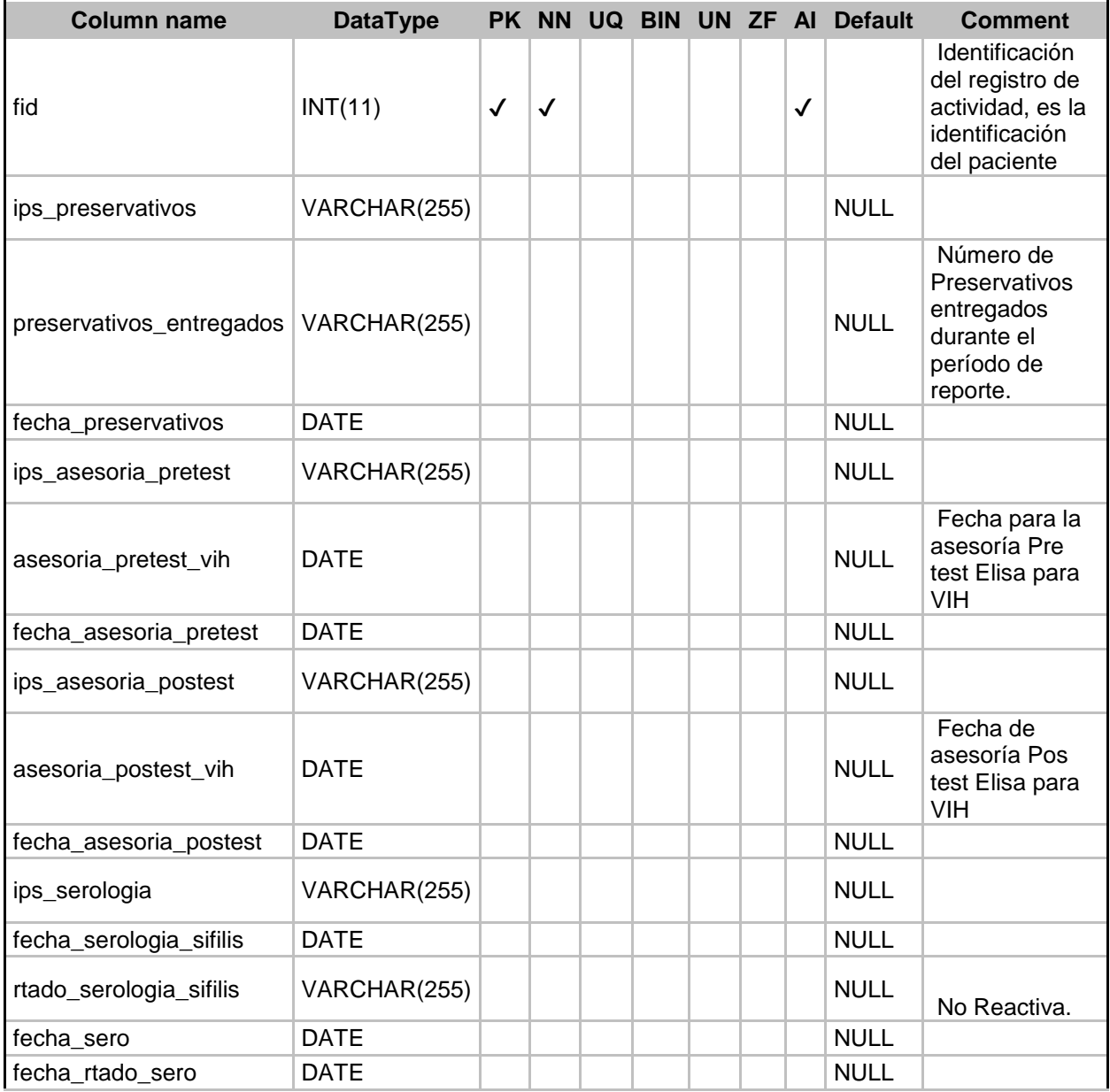

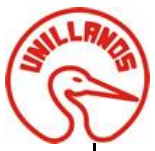

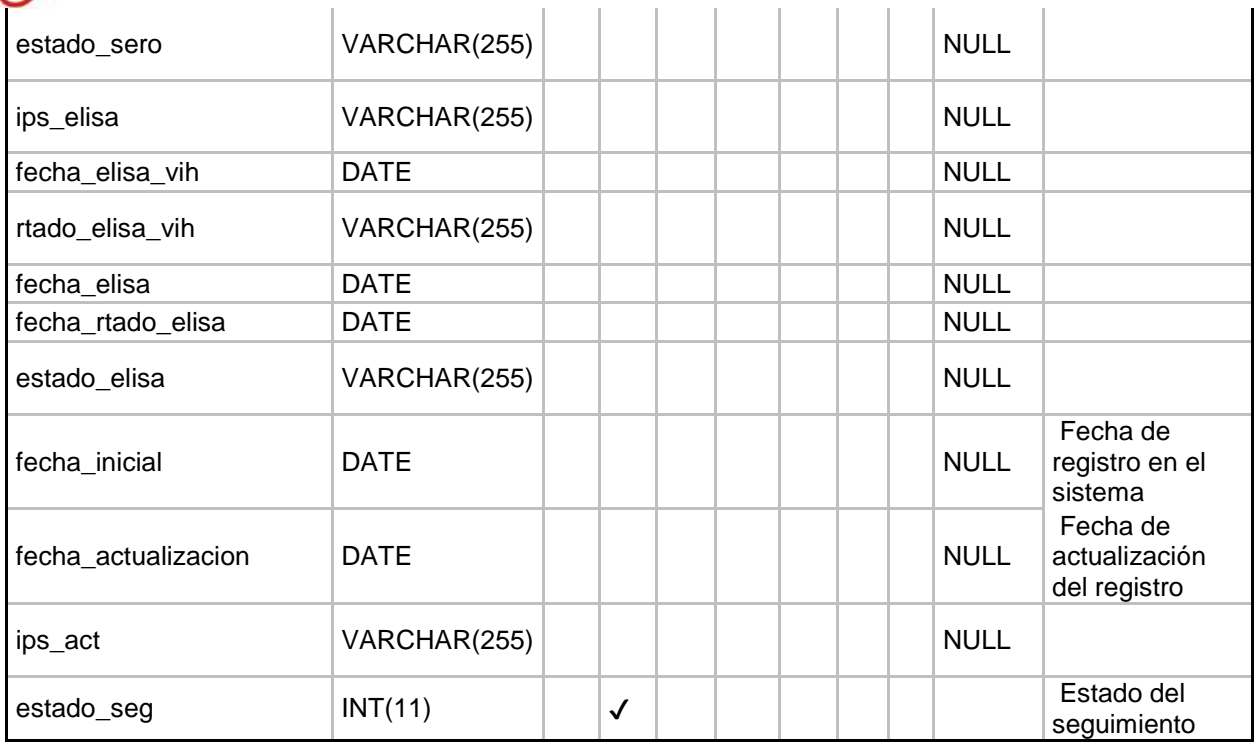

## <span id="page-16-0"></span>**3.4.4 Tabla: act\_sifilis\_gestacional\_congen**

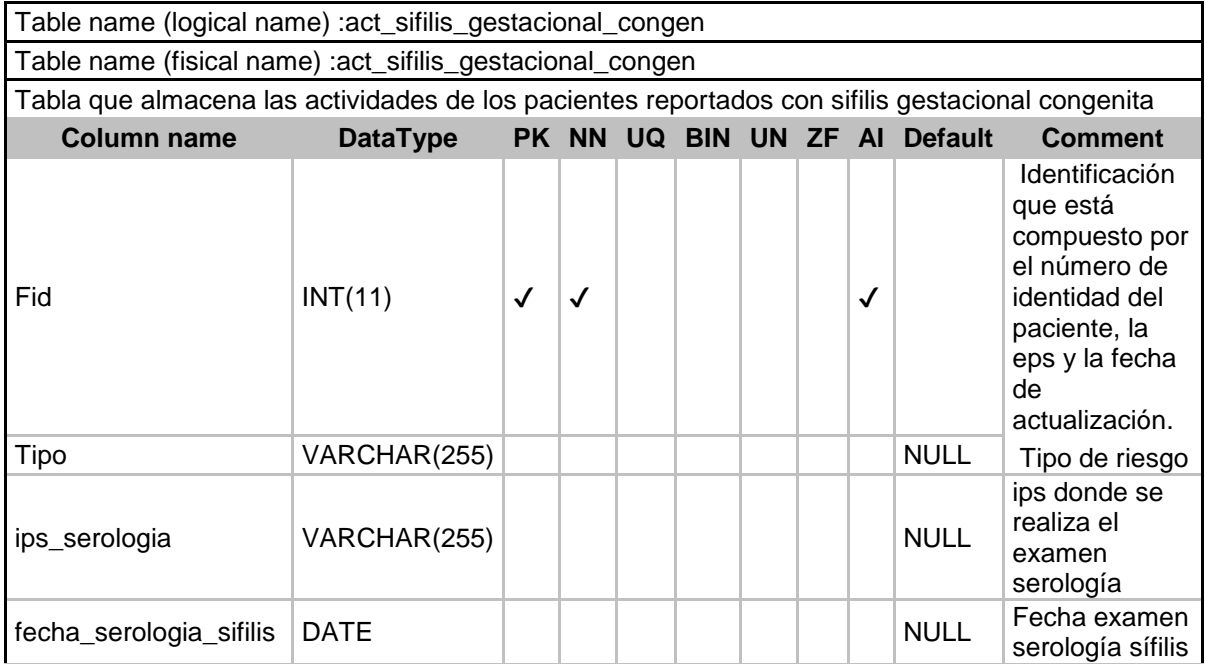

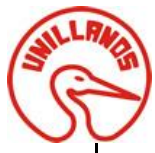

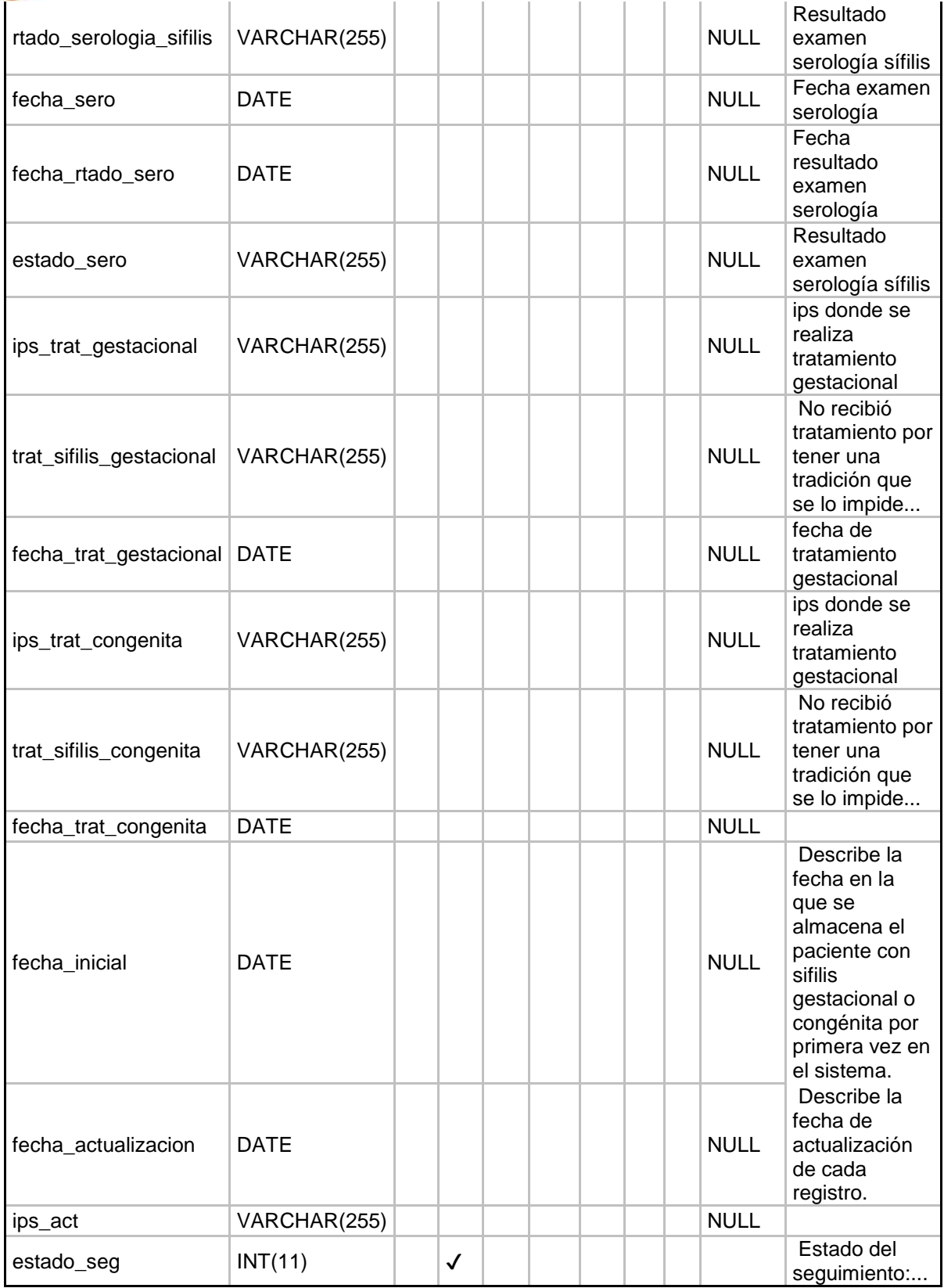

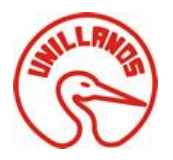

## <span id="page-18-0"></span>**3.4.5 Tabla: act\_victima\_violencia\_sexual**

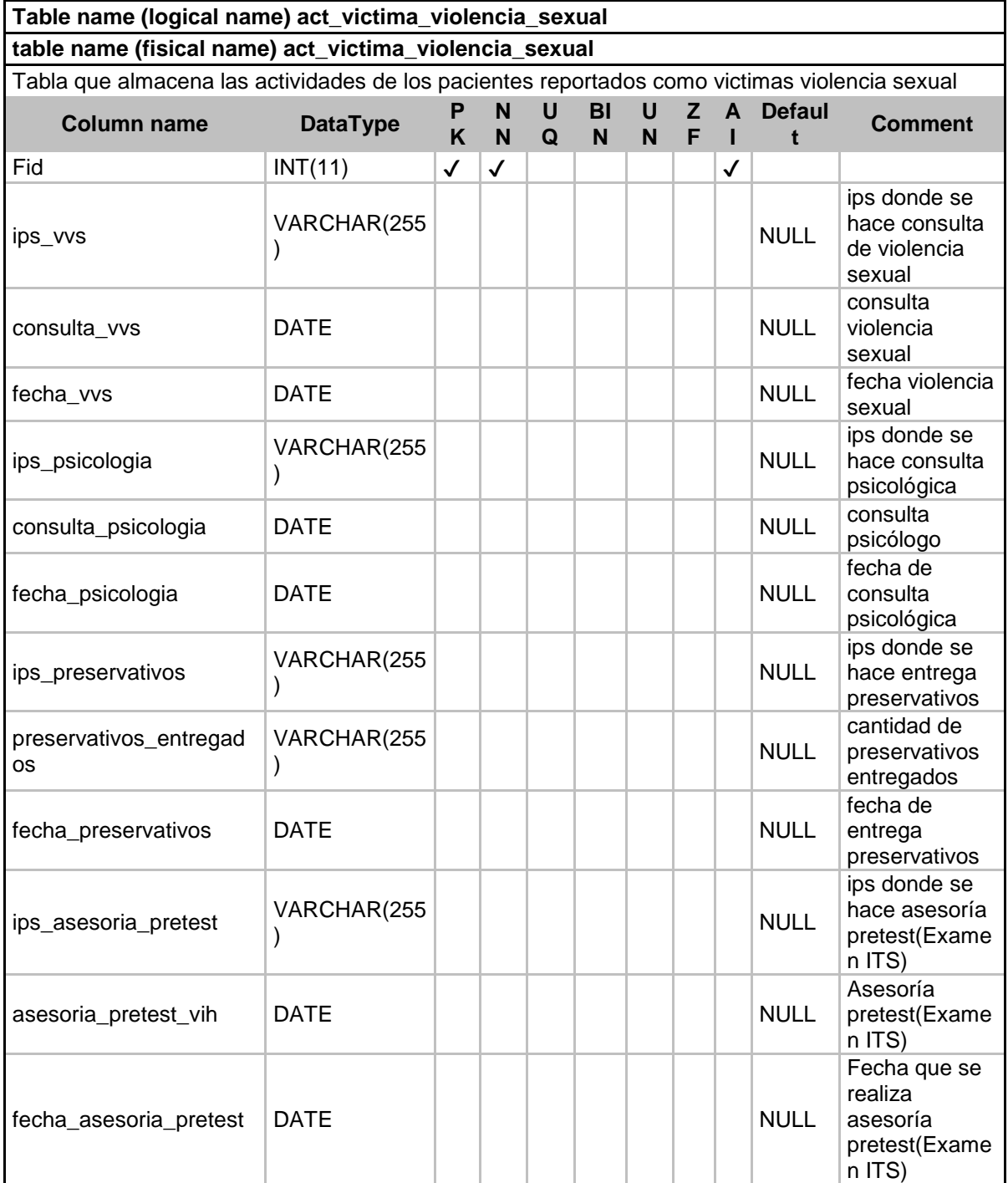

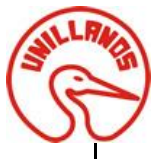

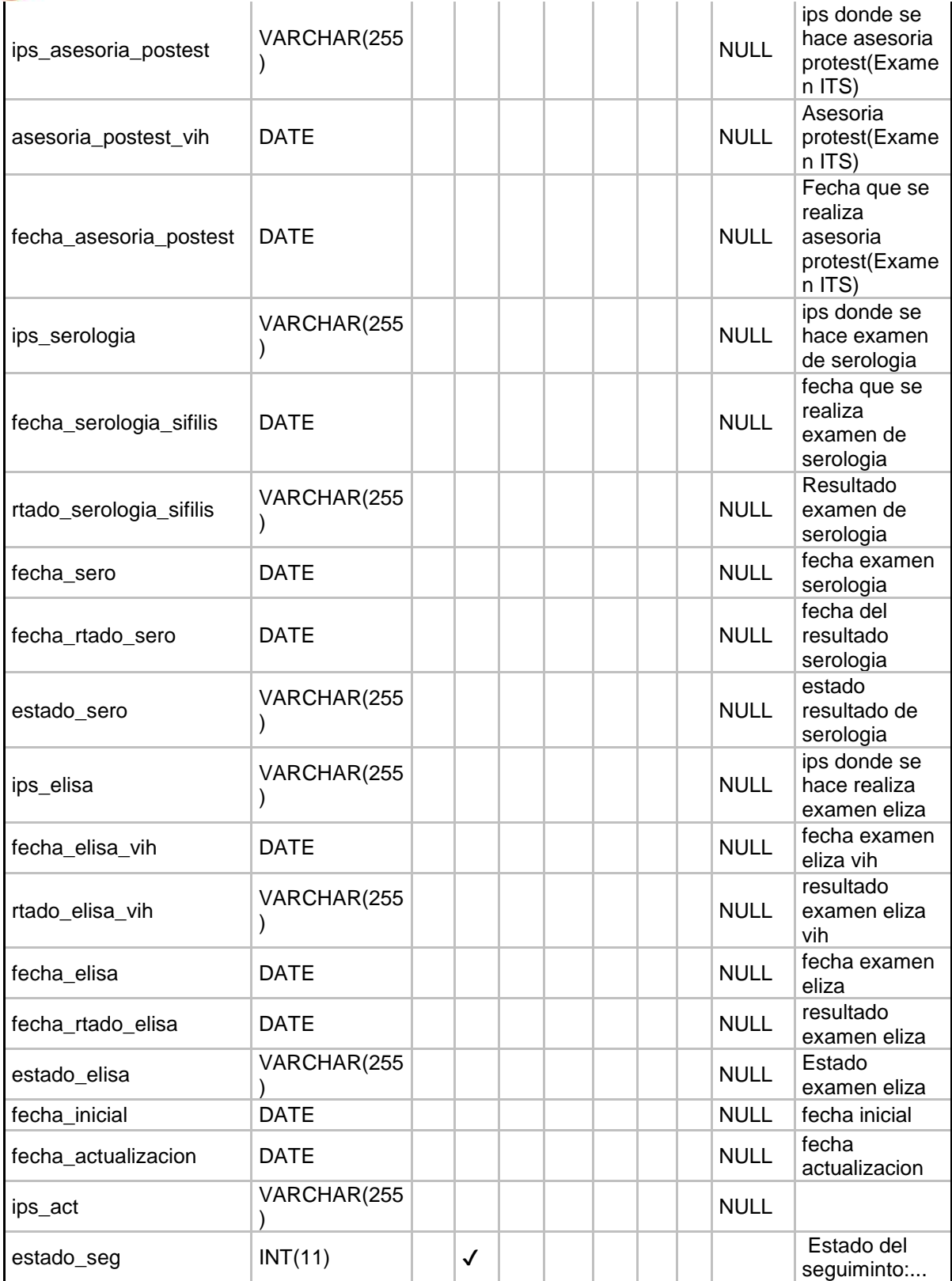

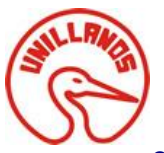

#### **MANUAL TECNICO** SOLUCIÓN WEB APLICADA A LA RESOLUCIÓN 4505 DE 2012

PARA LA SECRETARÍA MUNICIPAL DE SALUD DE VILLAVICENCIO

## <span id="page-20-0"></span>**3.4.6 Tabla: archivos**

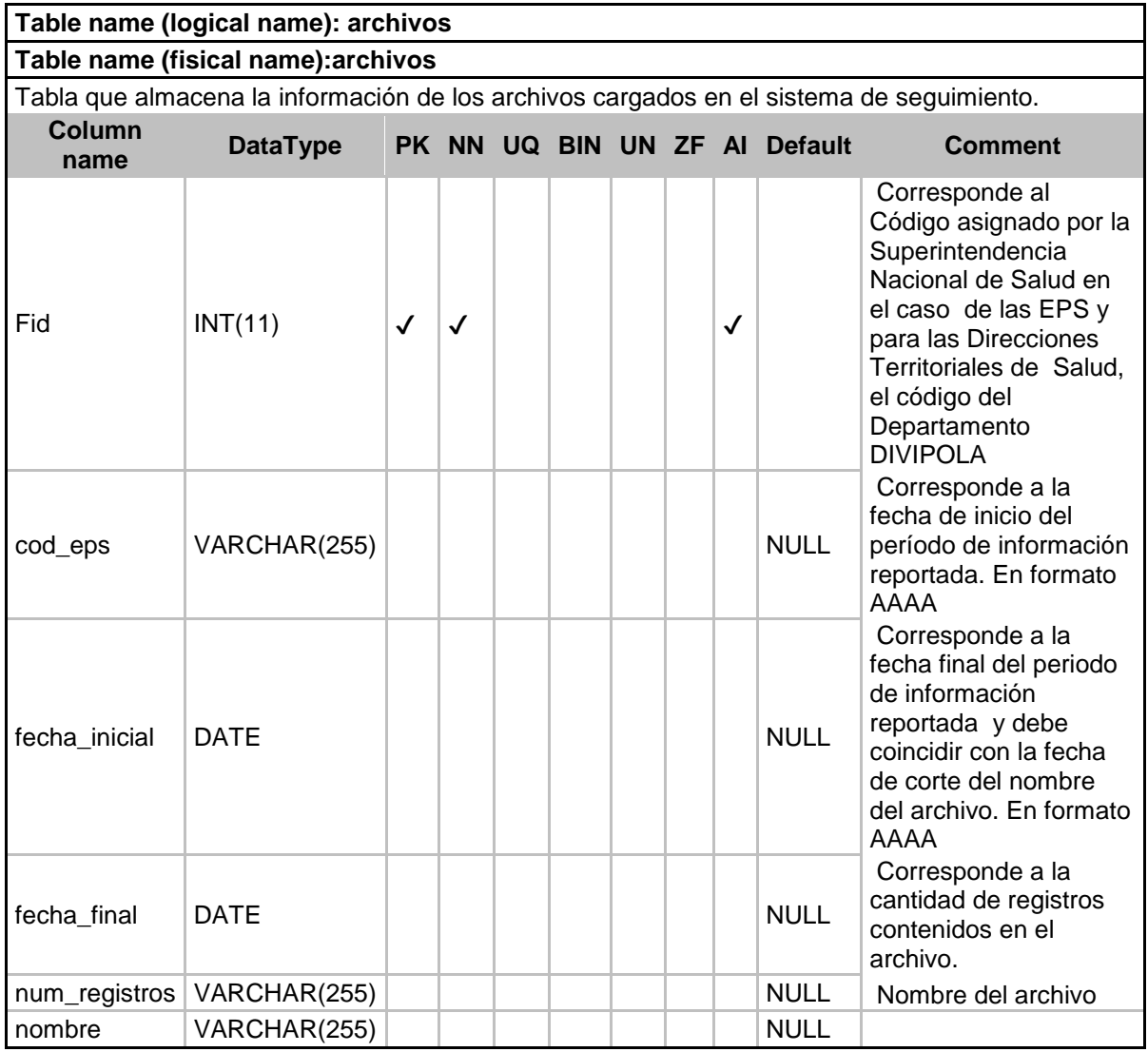

## <span id="page-20-1"></span>**3.4.7 Tabla: eps**

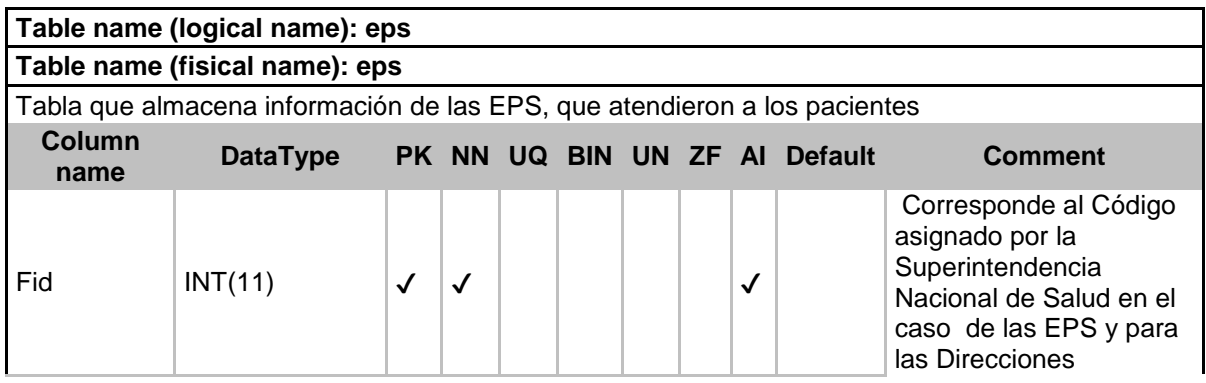

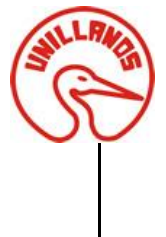

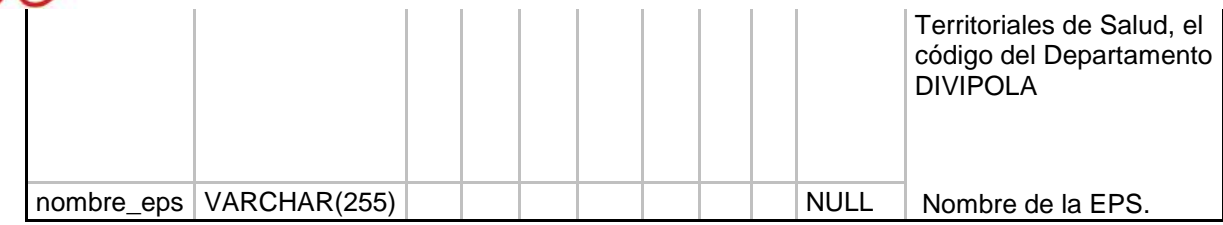

## <span id="page-21-0"></span>**3.4.8 Table: geometry\_columns**

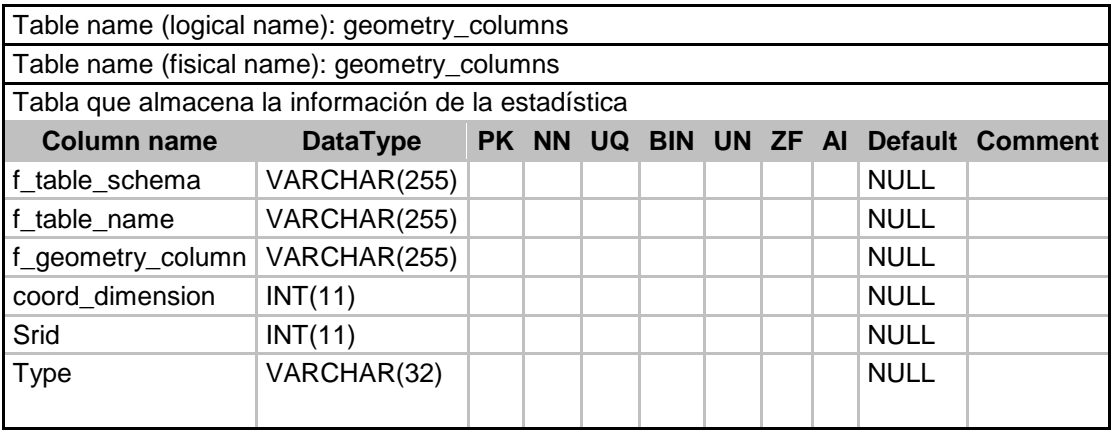

## <span id="page-21-1"></span>**3.4.9 Tabla: ips**

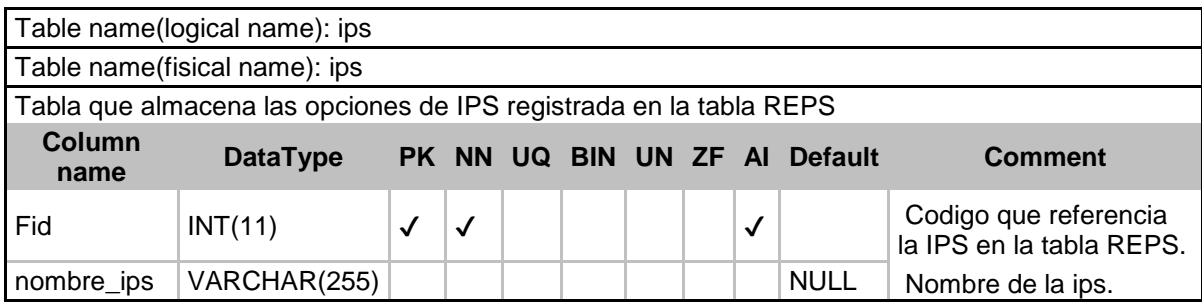

## <span id="page-21-2"></span>**3.4.10 Tabla: login\_dat**

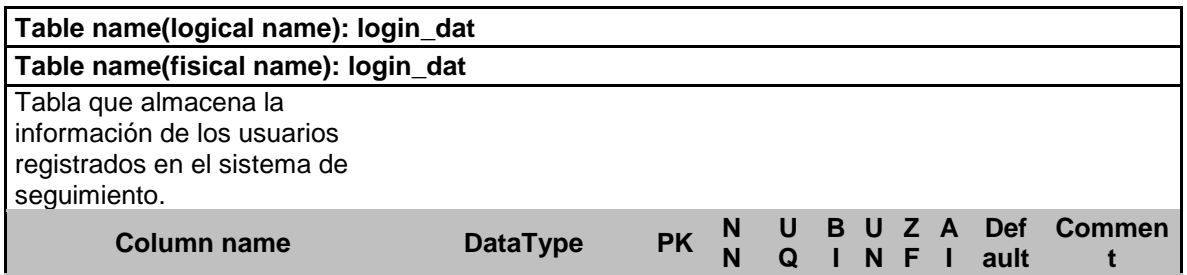

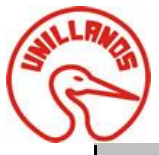

SOLUCIÓN WEB APLICADA A LA RESOLUCIÓN 4505 DE 2012 PARA LA SECRETARÍA MUNICIPAL DE SALUD DE VILLAVICENCIO

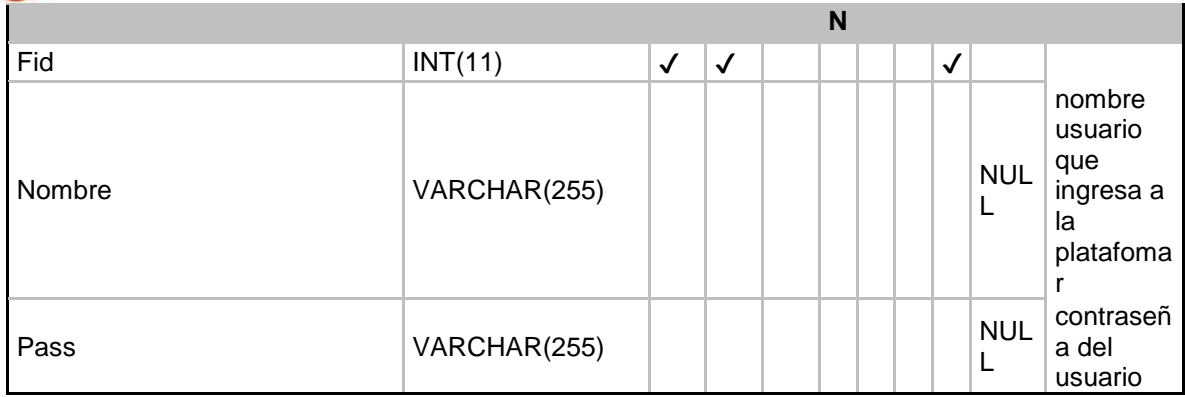

## <span id="page-22-0"></span>**3.4.11 Tabla: login\_reg**

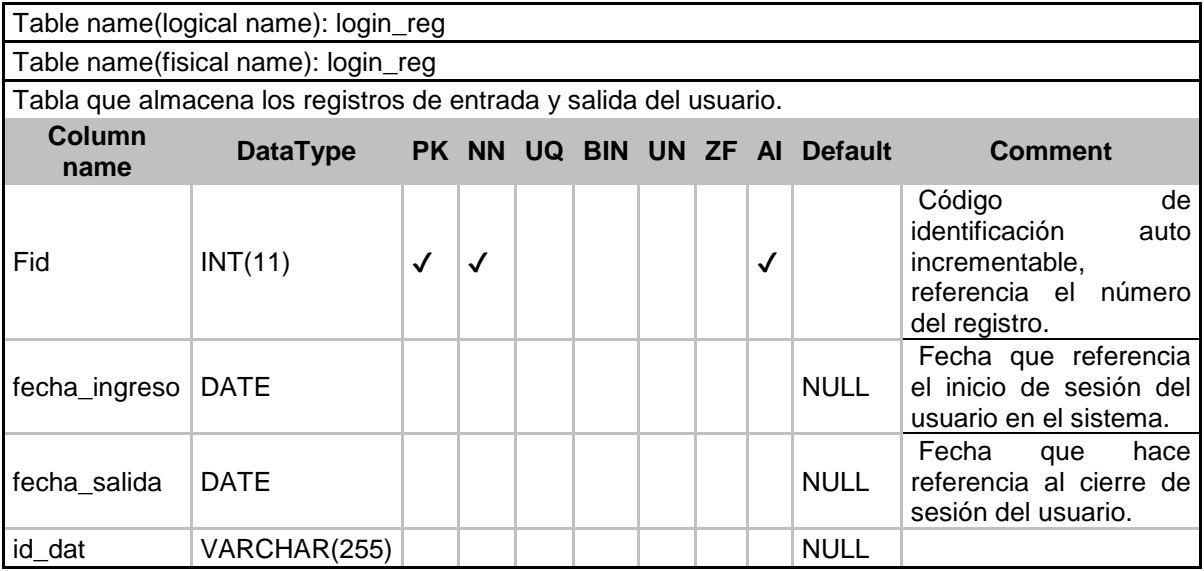

## <span id="page-22-1"></span>**3.4.12 Tabla Personas**

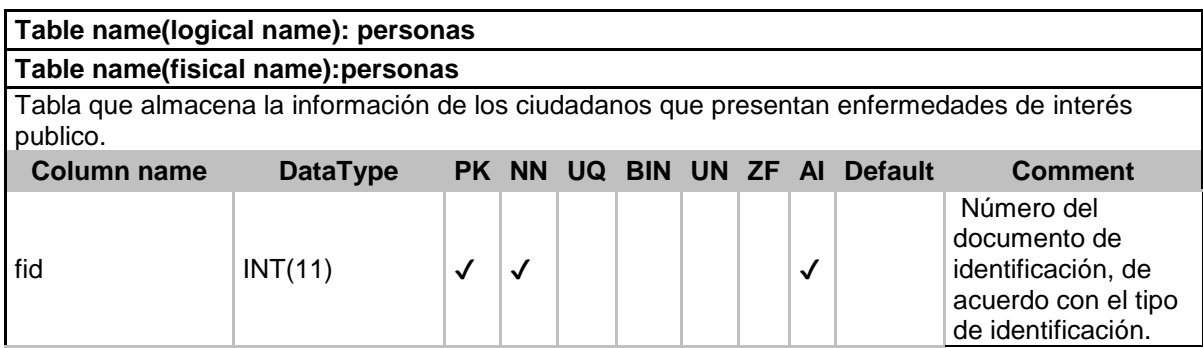

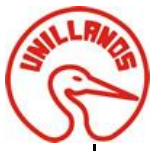

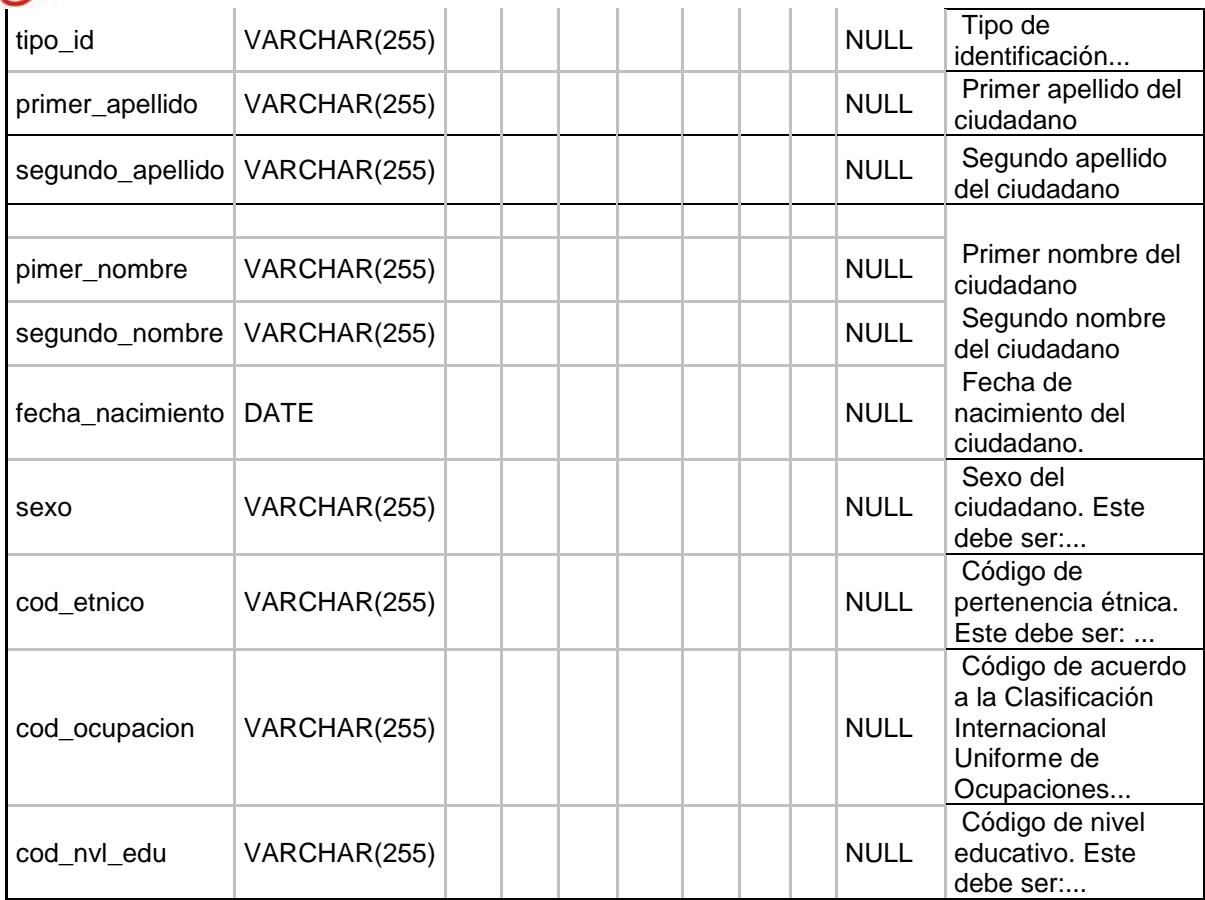

## <span id="page-23-0"></span>**3.4.13 Tabla : prcontributivo**

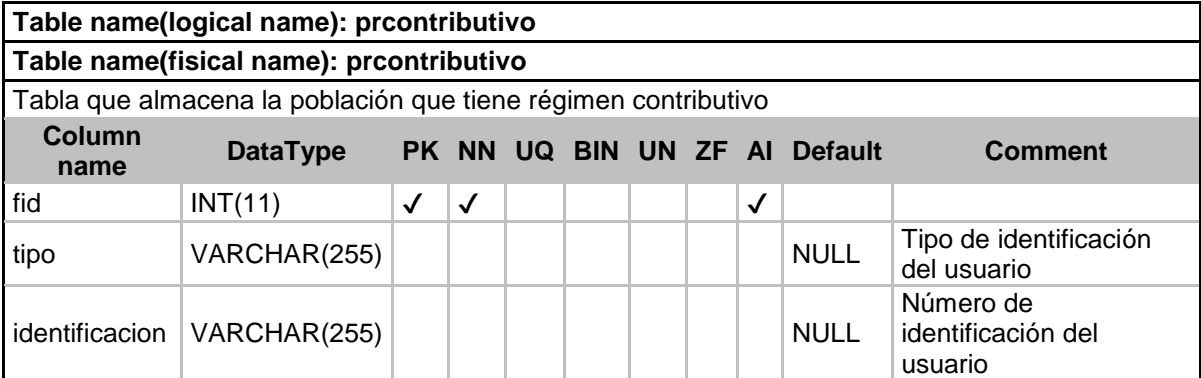

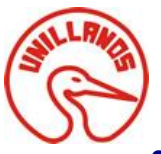

## <span id="page-24-0"></span>**3.4.14 Tabla: prsubsidiado**

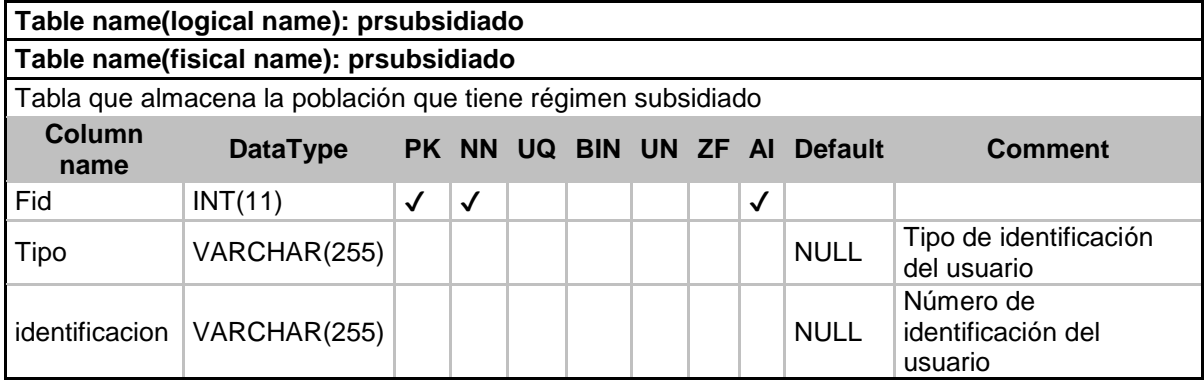

## <span id="page-24-1"></span>**3.4.15 Tabla: reporte**

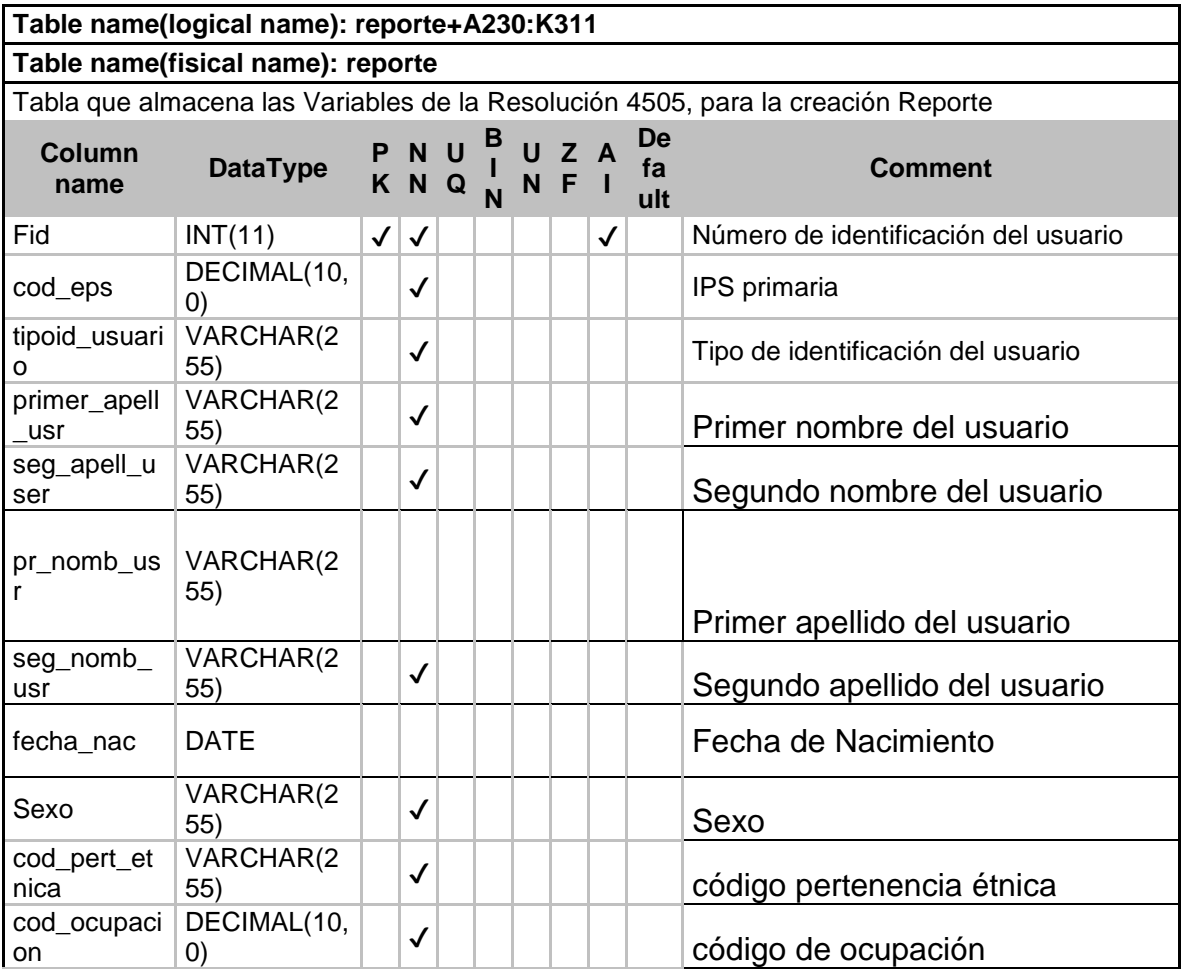

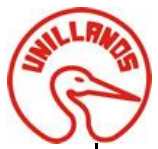

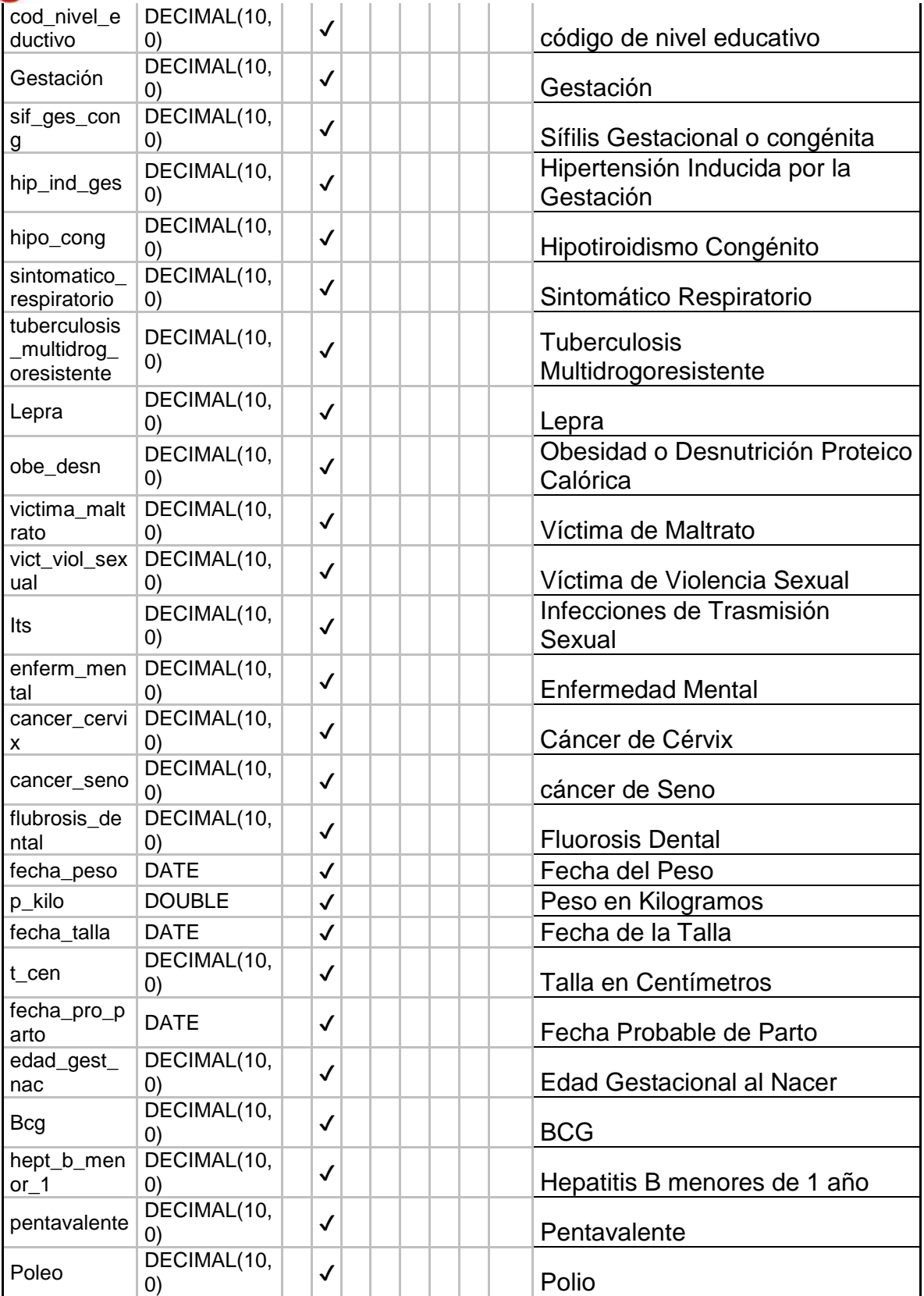

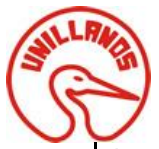

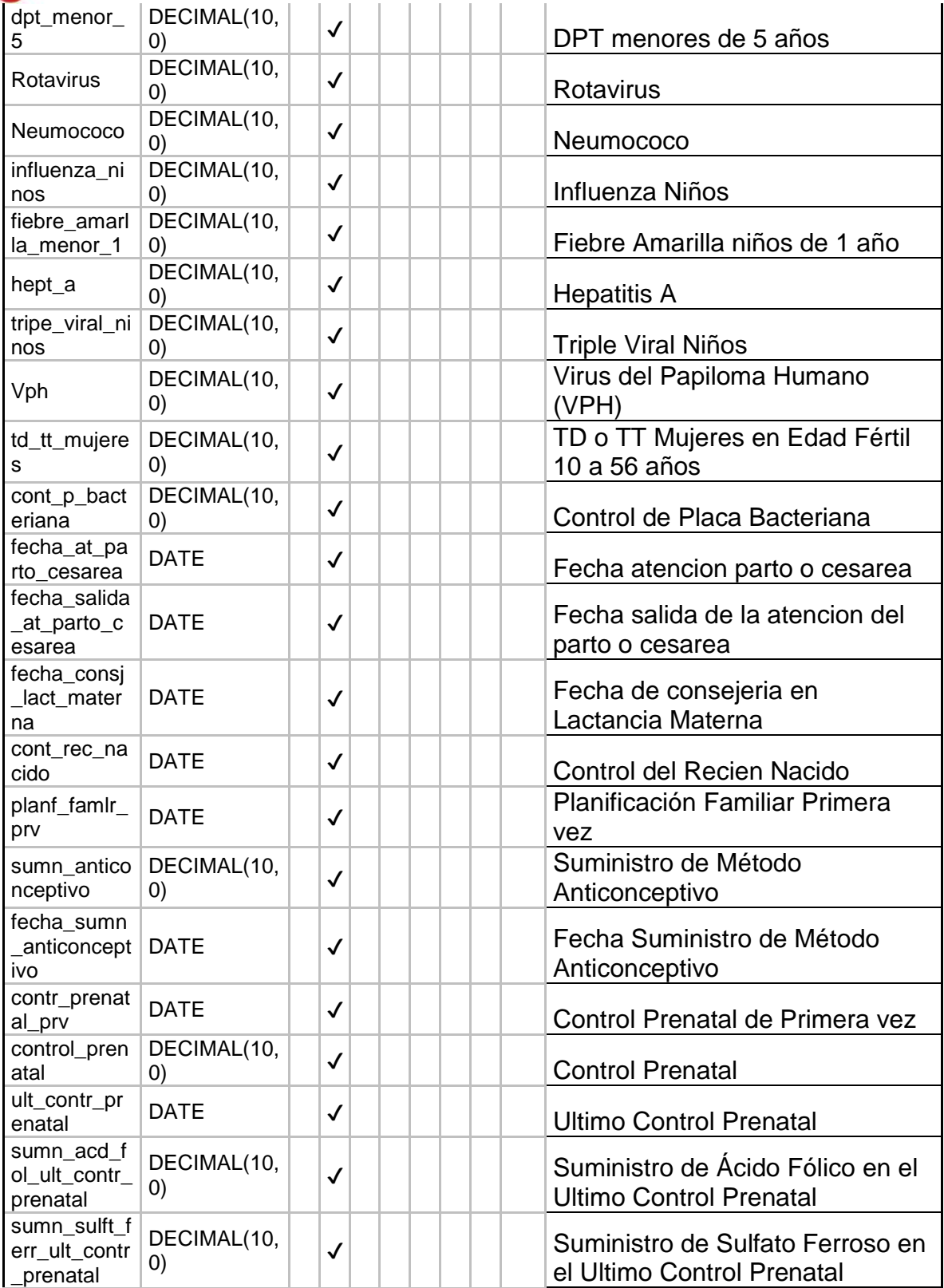

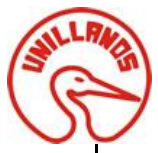

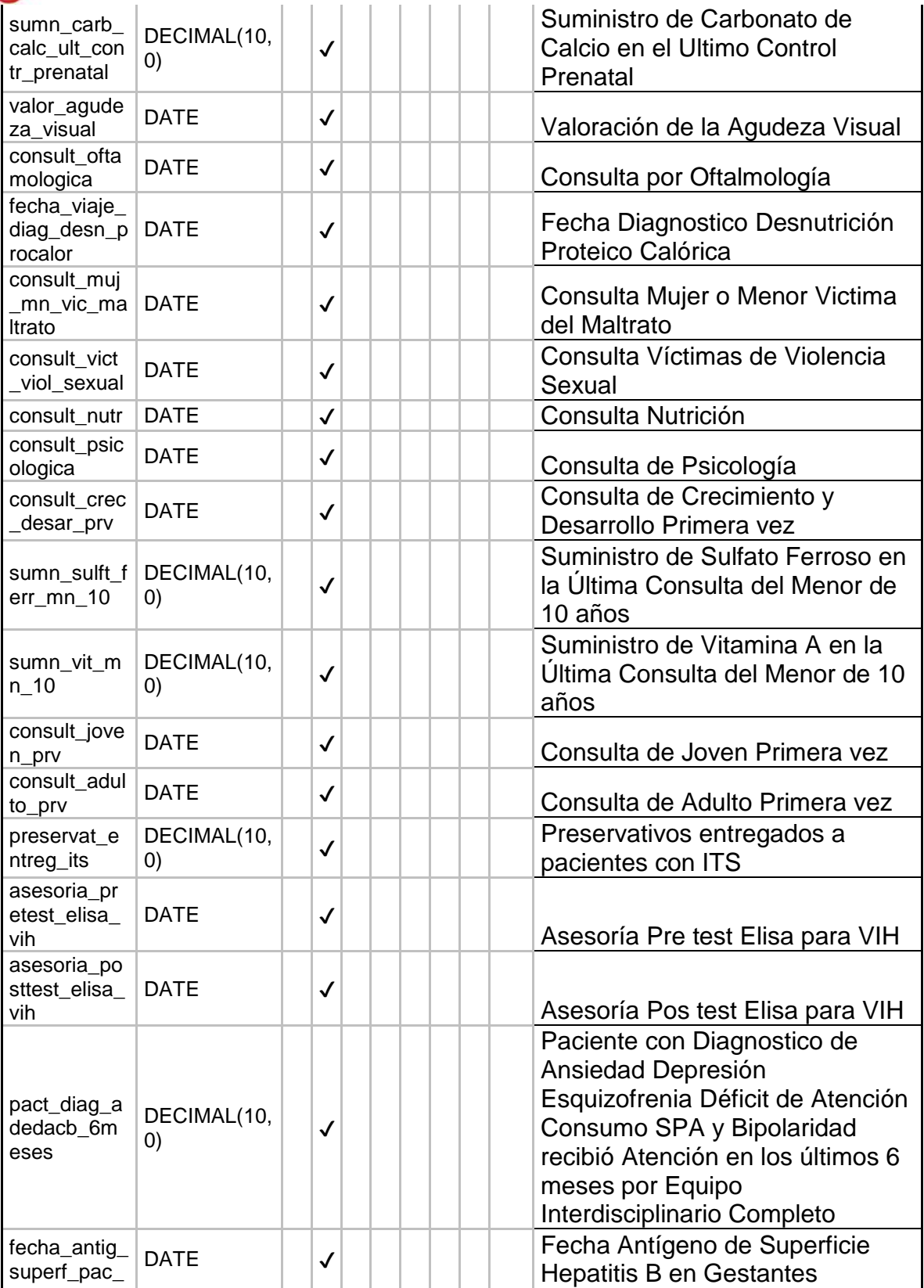

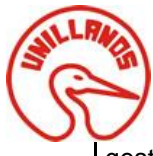

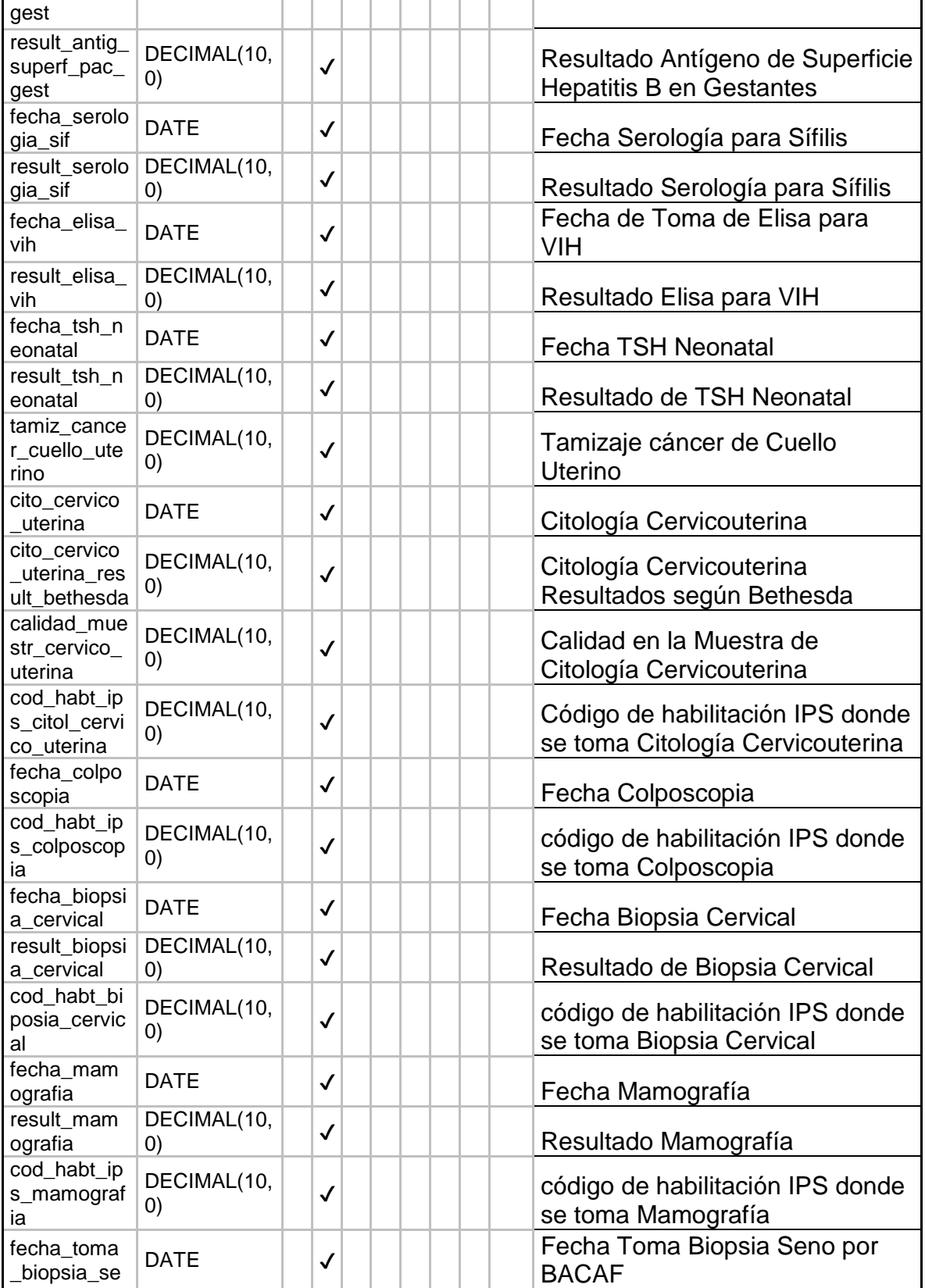

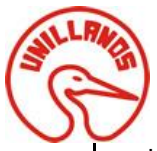

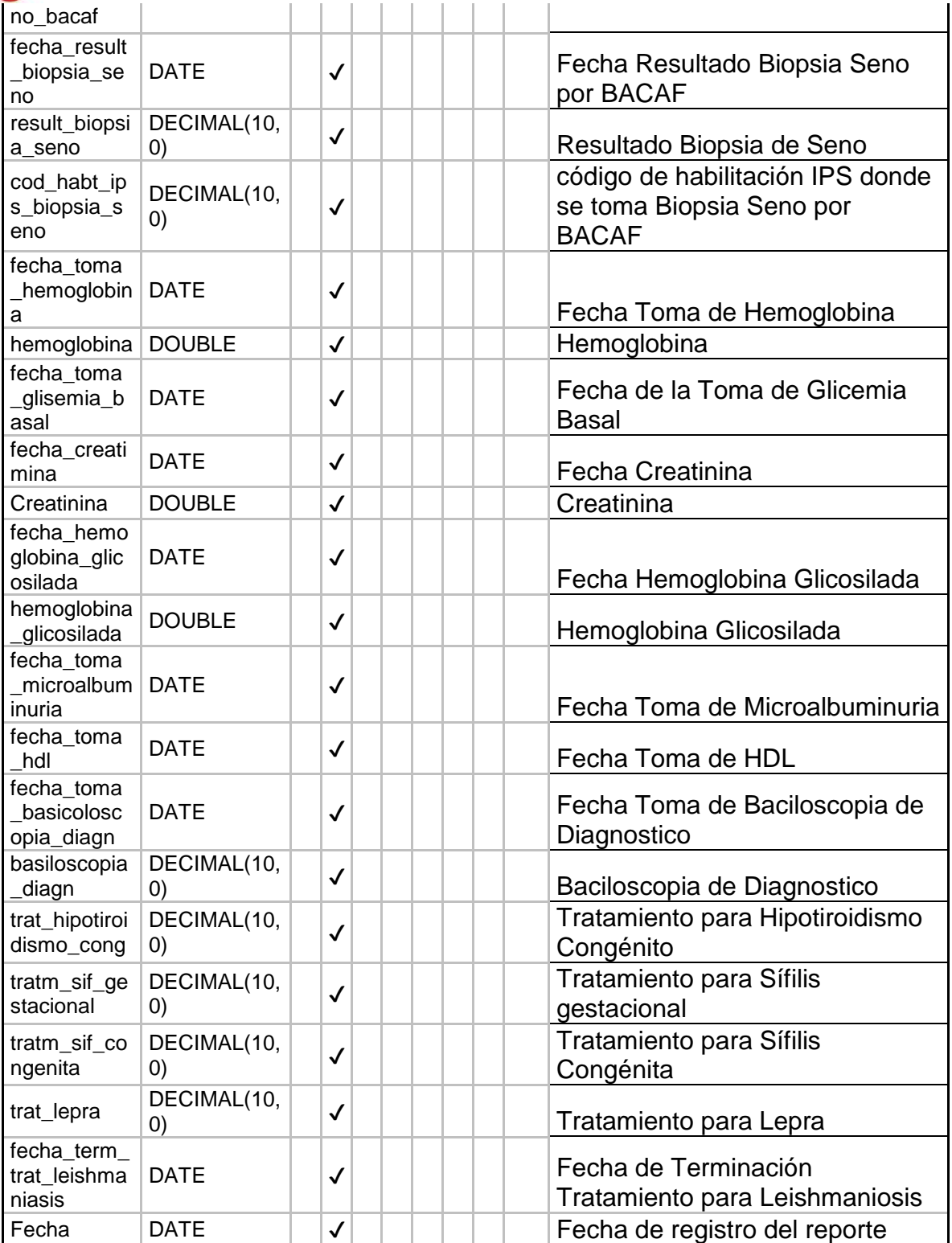

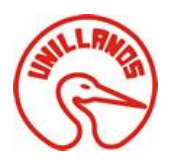

## <span id="page-30-0"></span>**3.4.16 Tablas: riesgos**

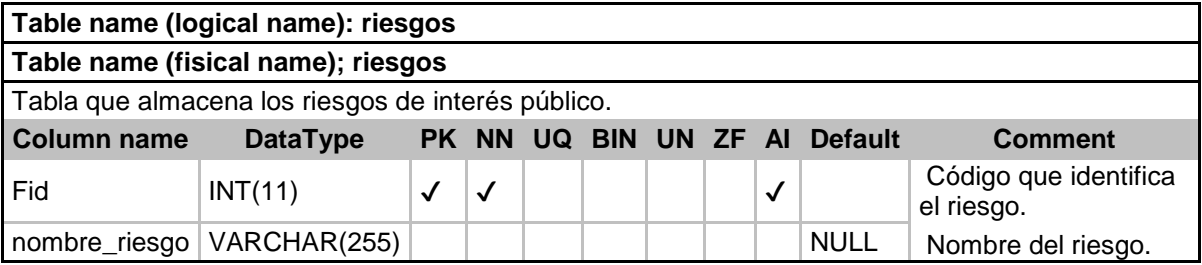

## <span id="page-30-1"></span>**3.4.17 Tabla: seguimiento\_registro**

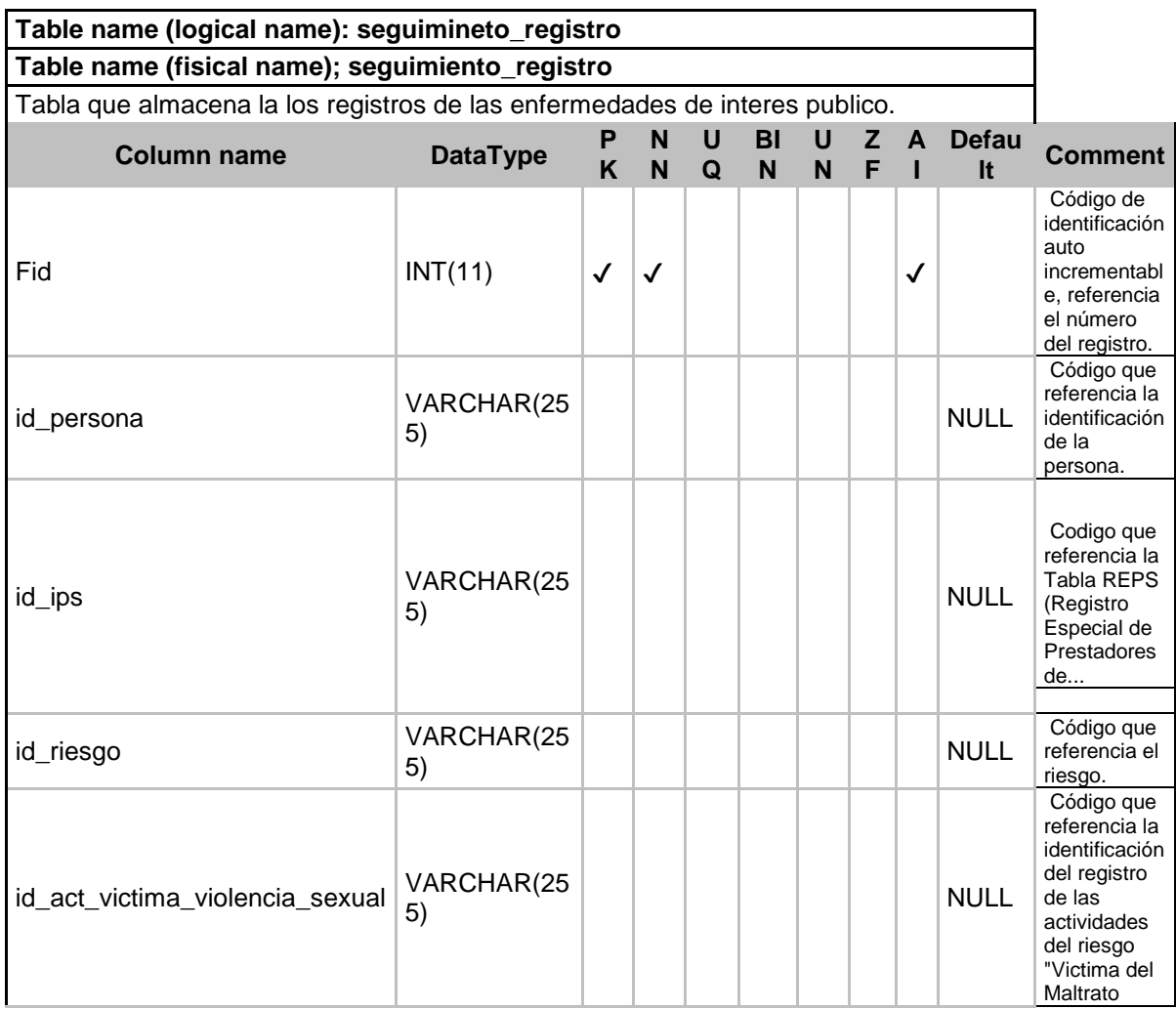

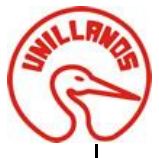

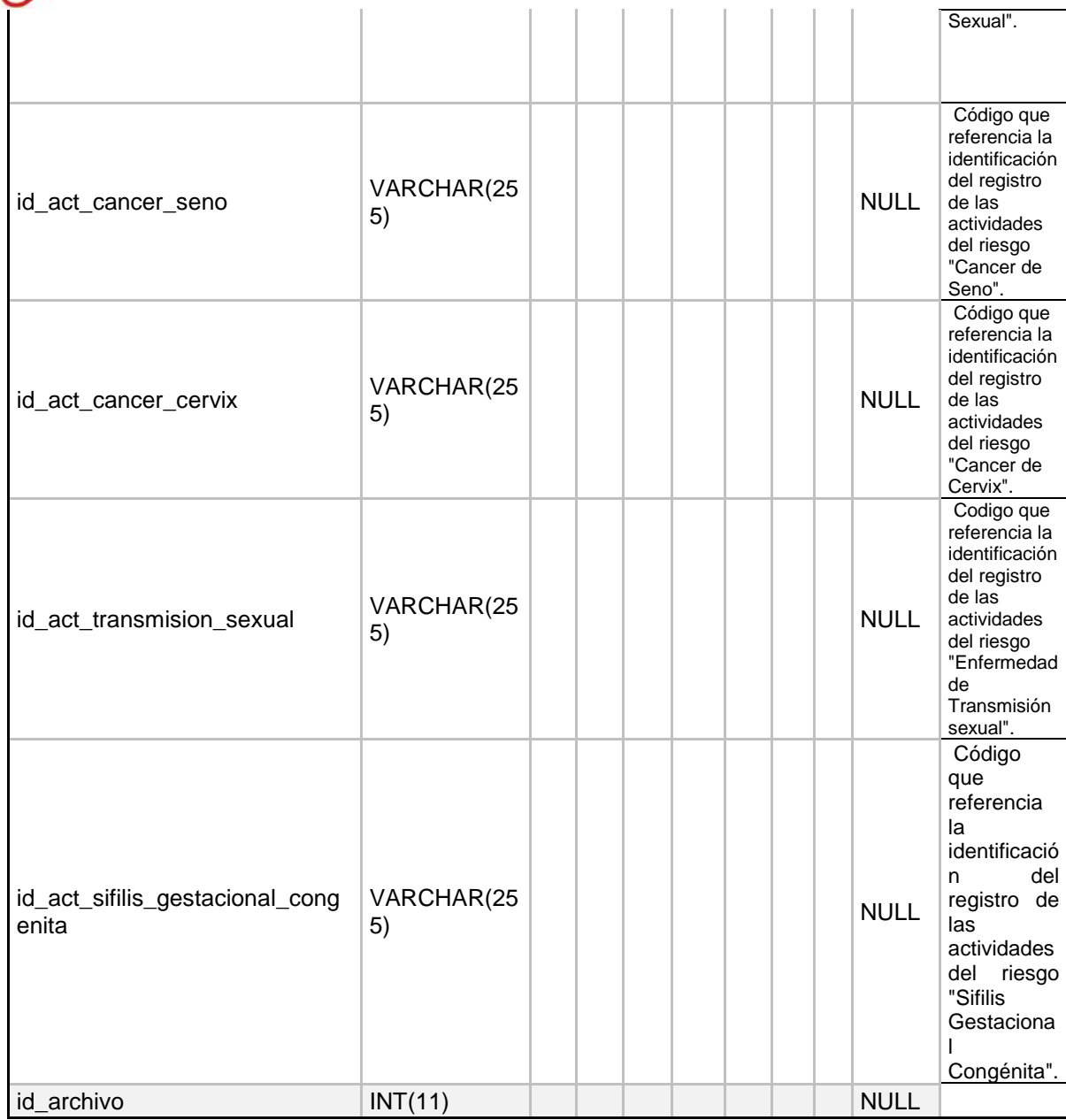

## <span id="page-31-0"></span>*3.5 Diagramas de Secuencia*

<span id="page-31-1"></span>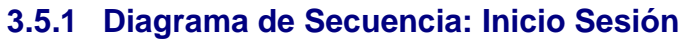

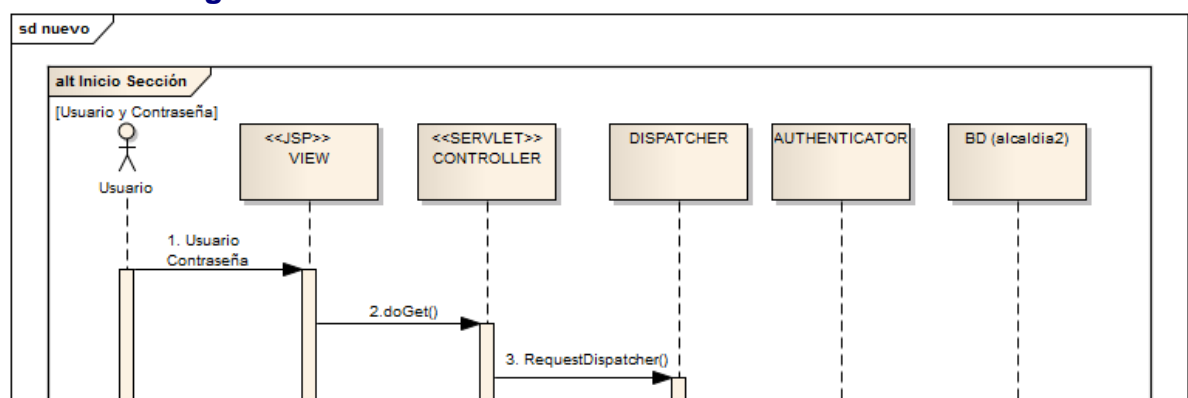

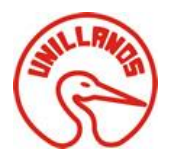

**Ilustración 1: Diagrama Secuencia - Inicio Sesión**

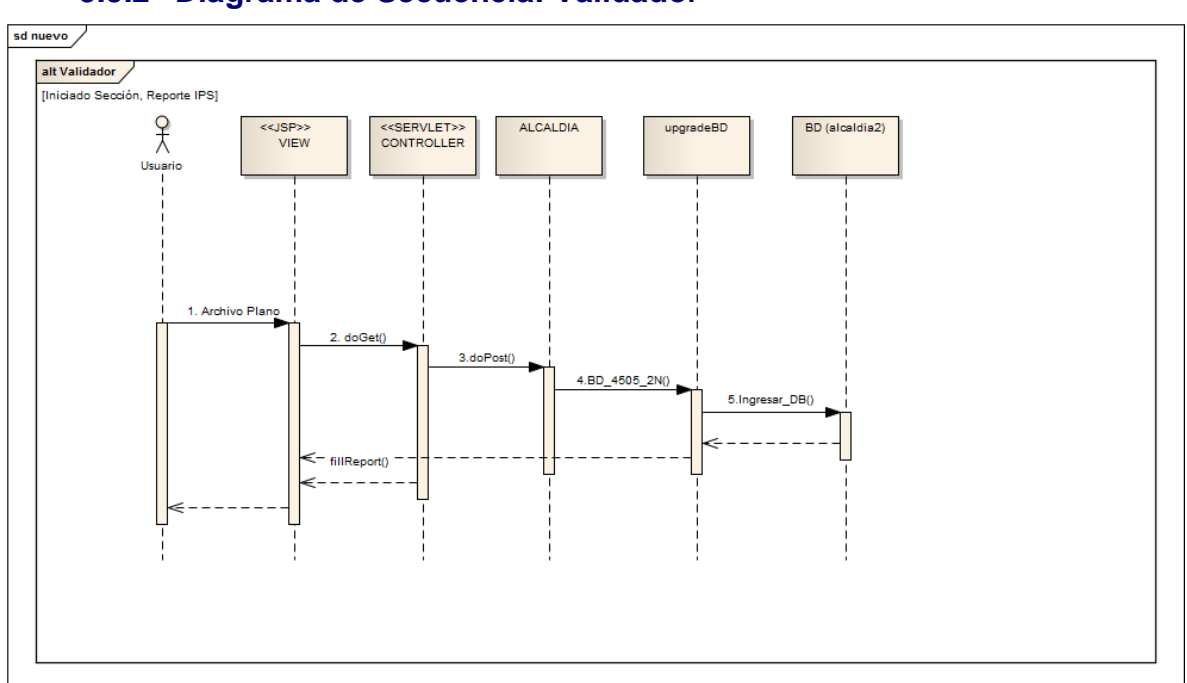

## <span id="page-32-0"></span>**3.5.2 Diagrama de Secuencia: Validador**

**Ilustración 2 :Diagrama de Secuencia - Validador**

## <span id="page-32-1"></span>**3.5.3 Diagrama de Secuencia: Seguimiento IPS**

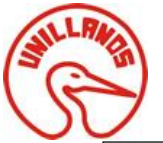

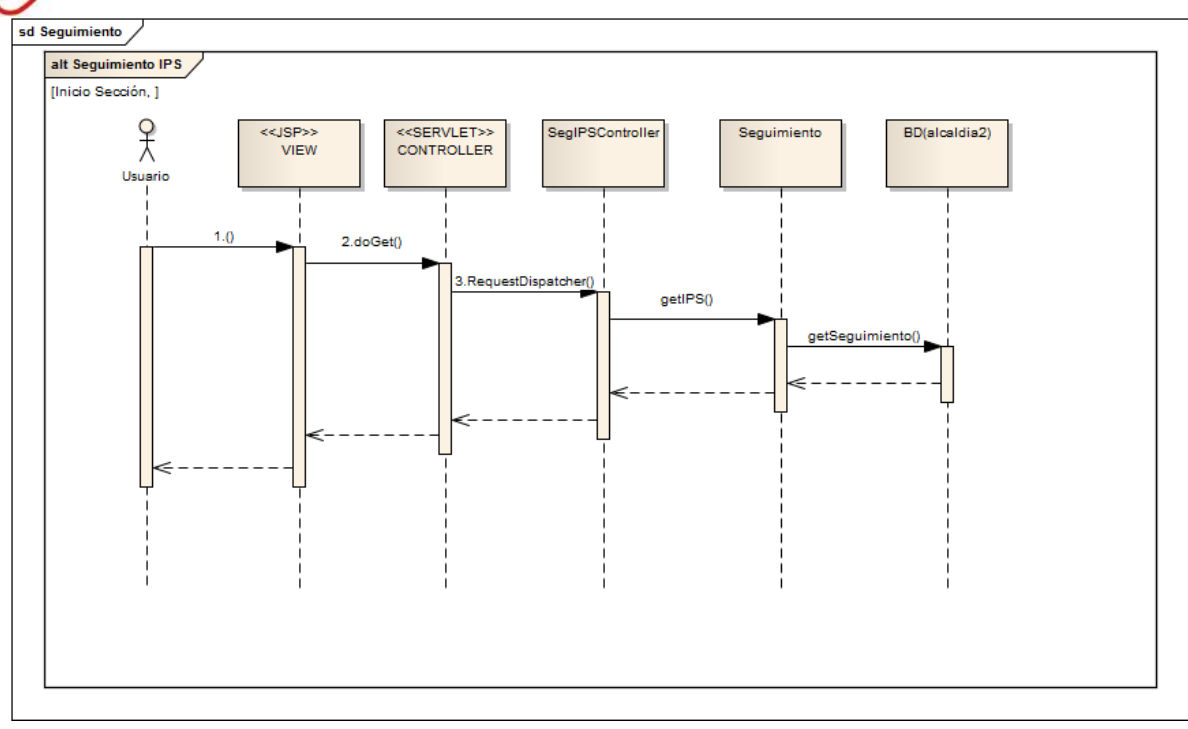

**Ilustración 3: Diagrama de Secuencia - Seguimiento IPS**

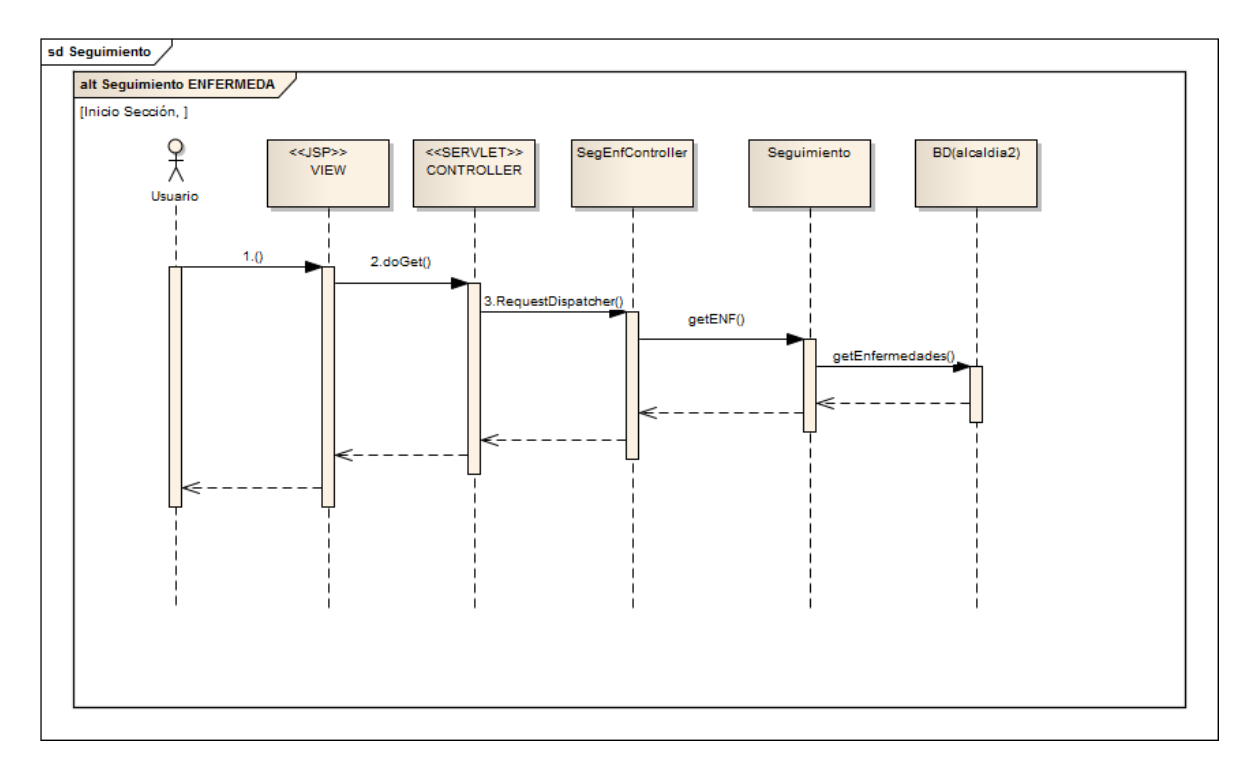

## <span id="page-33-0"></span>**3.5.4 Diagrama de Secuencia: Seguimiento Enfermedad**

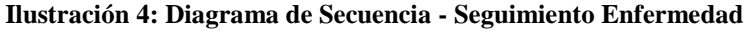

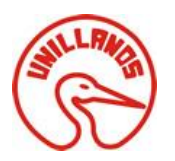

## <span id="page-34-0"></span>**3.5.5 Diagrama de Secuencia: Seguimiento Estadístico**

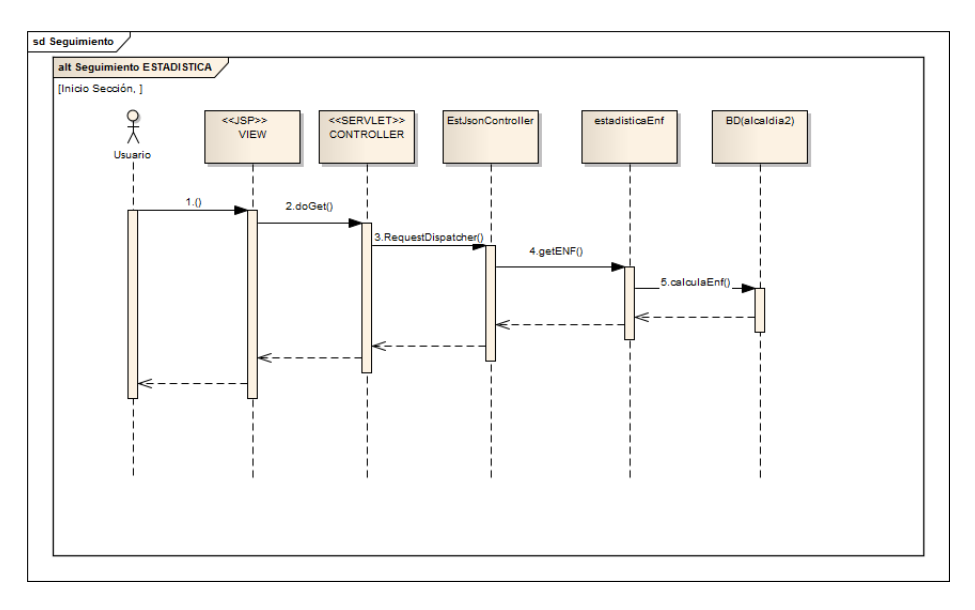

**Ilustración 5: Diagrama de Secuencia - Estadística**

### <span id="page-34-1"></span>**3.5.6 Diagrama de Secuencia: Alarmas**

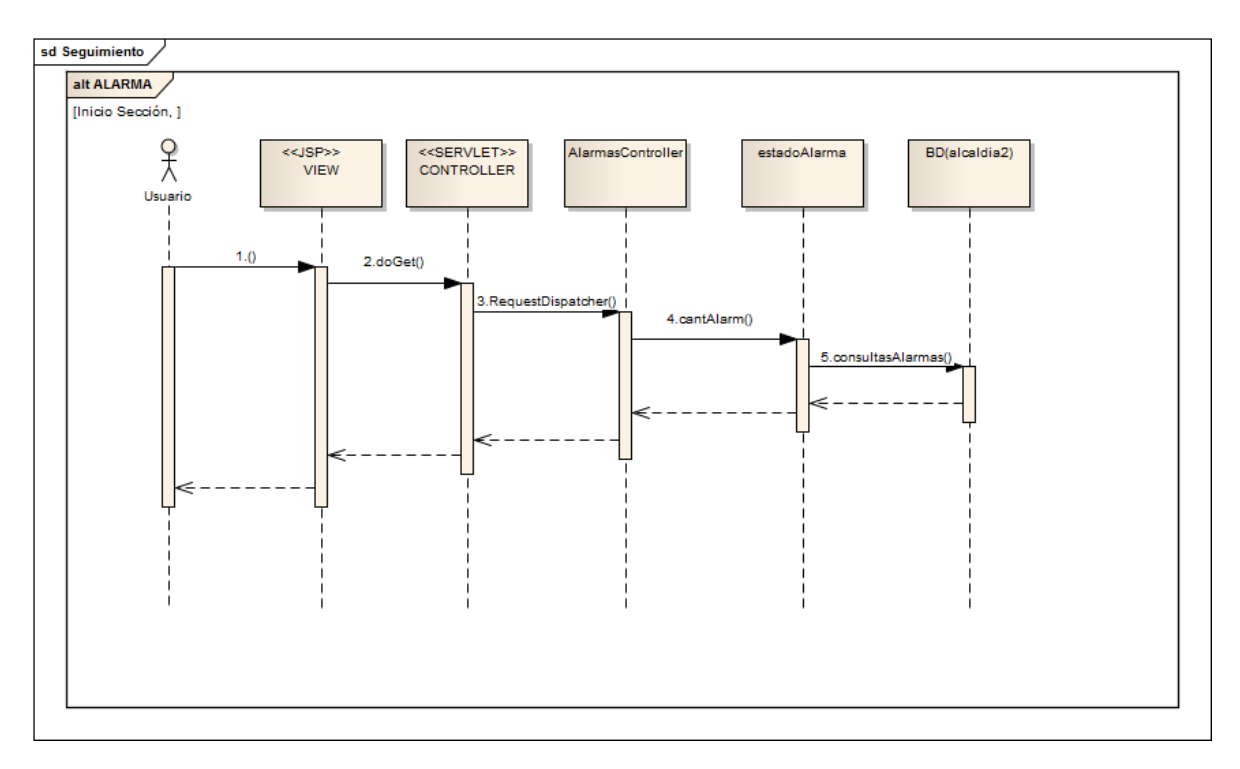

#### **Ilustración 6: Diagrama de Secuencia - Alarmas**

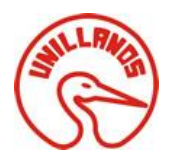

## <span id="page-35-0"></span>*3.6Diagrama de Clases*

## <span id="page-35-1"></span>**3.6.1 Diagrama de Clases: Autenticar Usuario**

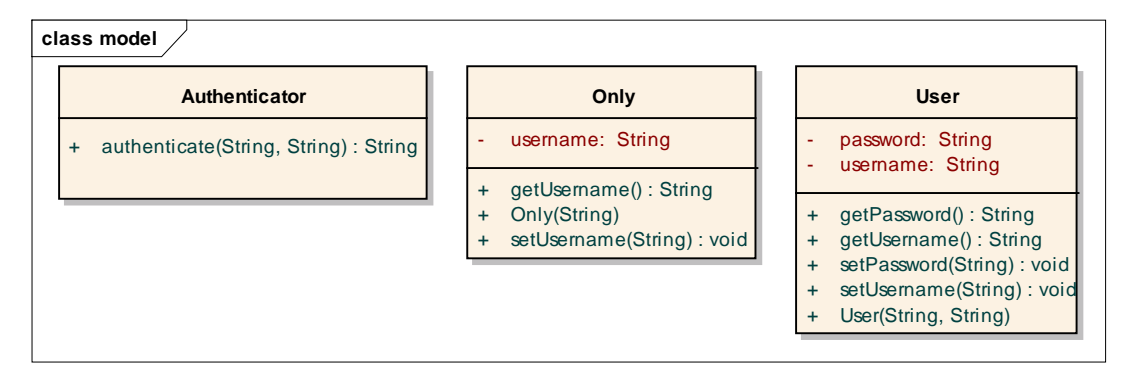

<span id="page-35-4"></span>**Ilustración 7: Diagrama de Clases - Autenticar**

### <span id="page-35-2"></span>**3.6.2 Diagrama de Clase: Seguridad**

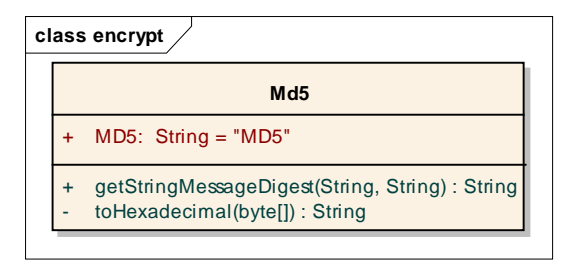

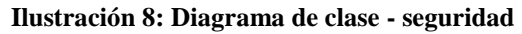

### <span id="page-35-5"></span><span id="page-35-3"></span>**3.6.3 Diagrama de Clase: Conexión**

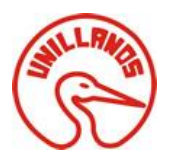

| class conx |                                        |  |
|------------|----------------------------------------|--|
|            | conx                                   |  |
|            |                                        |  |
|            | conexion: Connection                   |  |
| $+$        | fecha_ingreso: String                  |  |
| $+$        | hora ingreso: String                   |  |
| $+$        | resultado: ResultSet                   |  |
|            | + resultadoGeneral: ResultSet          |  |
| $+$        | resultadoPersona: ResultSet            |  |
|            | sentencia: Statement                   |  |
| $+$        | BorrarPRC(): int                       |  |
| $+$        | BorrarPRS(): int                       |  |
| $+$        | conecta(): boolean                     |  |
| $+$        | conGen(String): String                 |  |
| $+$        | conLog(String, String): boolean        |  |
| $+$        | Consultar_Persona(String): String      |  |
| $+$        | ConsultarReporteTXT(String): ResultSet |  |
| $+$        | consultasAlarmas(String): ResultSet    |  |
| $+$        | consultasPersonappna(String): String   |  |
| $+$        | consultasPersonas(String): String      |  |
| $+$        | conv()                                 |  |
| $+$        | getSeguimiento(String): ResultSet      |  |
| $+$        | INDEX(String): boolean                 |  |
| $\ddot{}$  | insGen(String): int                    |  |

<span id="page-36-0"></span>**Ilustración 9: Diagrama de Clase - Conexión**

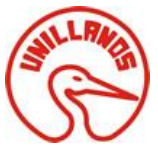

SOLUCIÓN WEB APLICADA A LA RESOLUCIÓN 4505 DE 2012 PARA LA SECRETARÍA MUNICIPAL DE SALUD DE VILLAVICENCIO

## **3.6.3 Diagrama de Clase: Controladores (servlets)**

<span id="page-37-0"></span>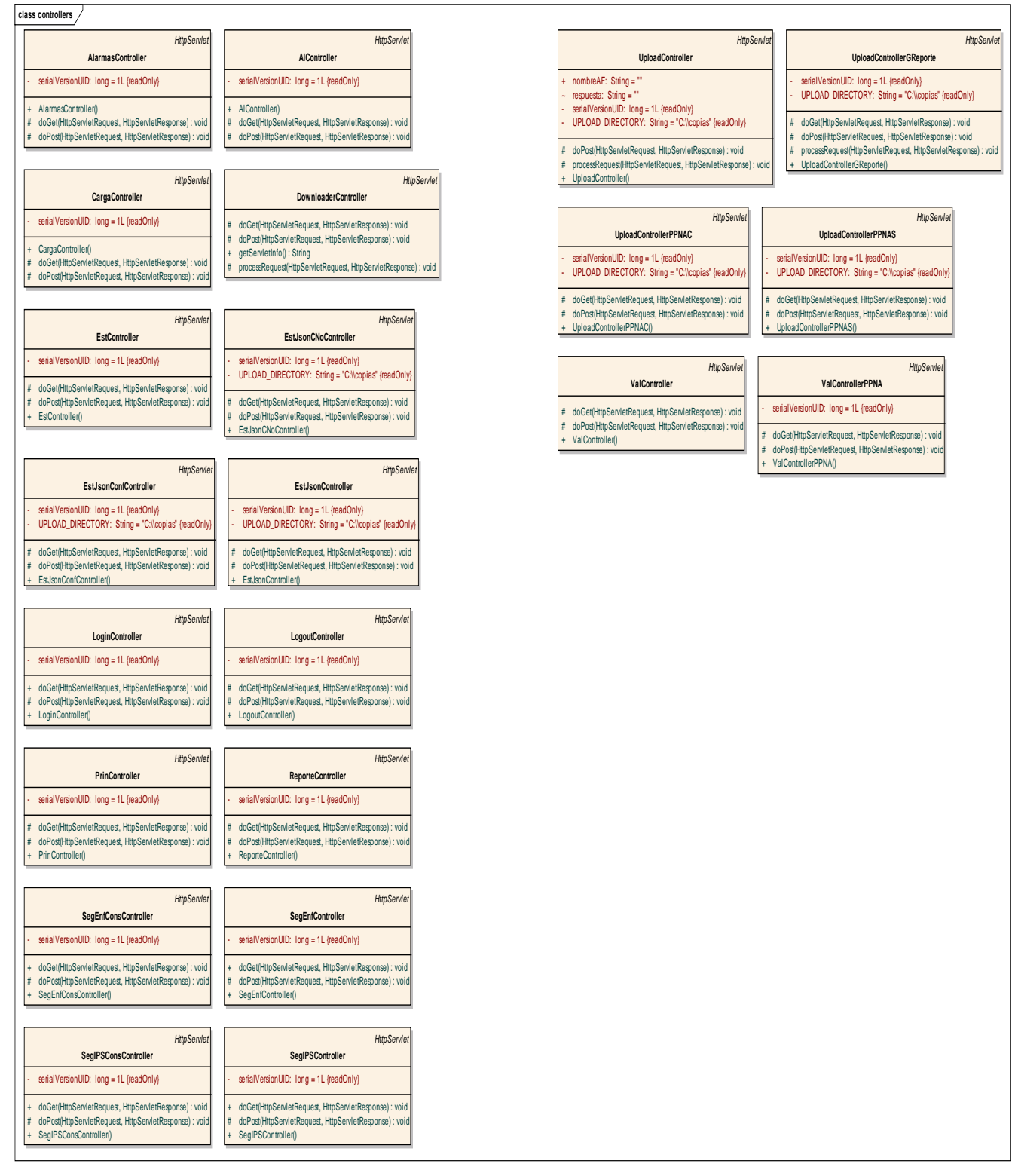

<span id="page-37-1"></span>**Ilustración 10: Diagrama de Clase - Controladores (servlets)**

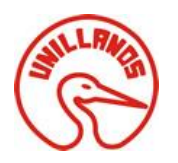

## <span id="page-38-0"></span>**3.6.4 Diagrama de Clase: Modelamiento de Datos**

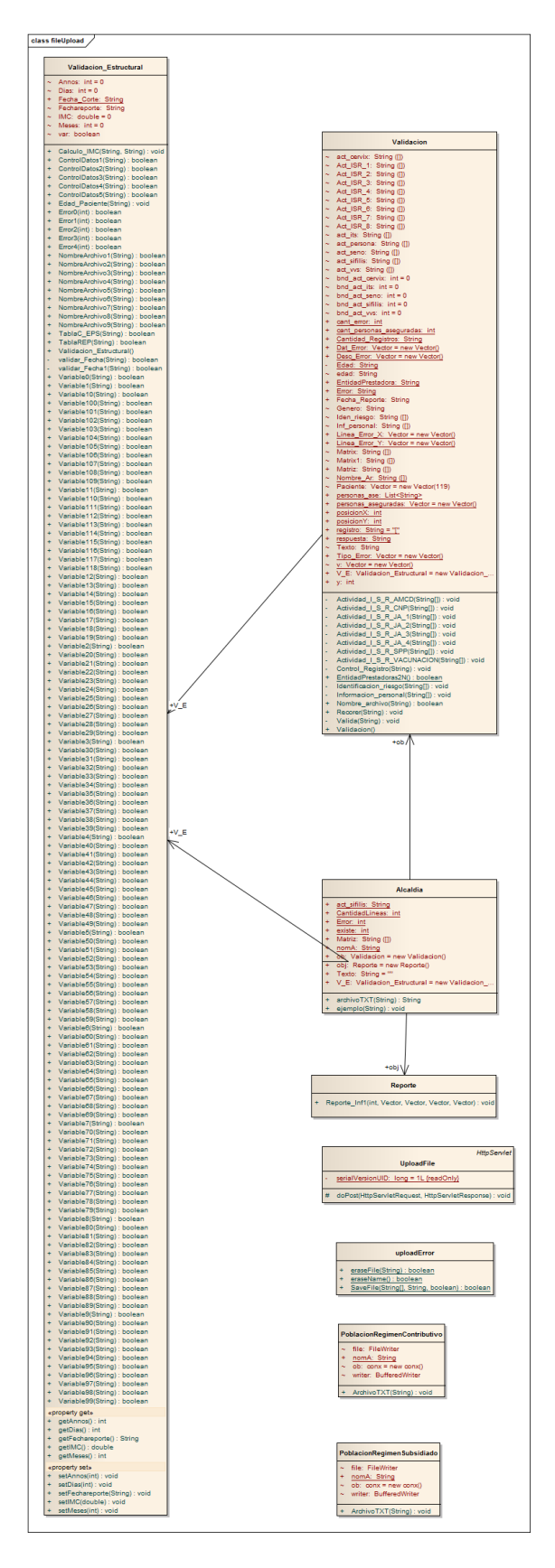

**Ilustración 11: Diagrama de Clases - Modelamiento de Datos 1**

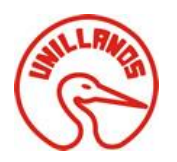

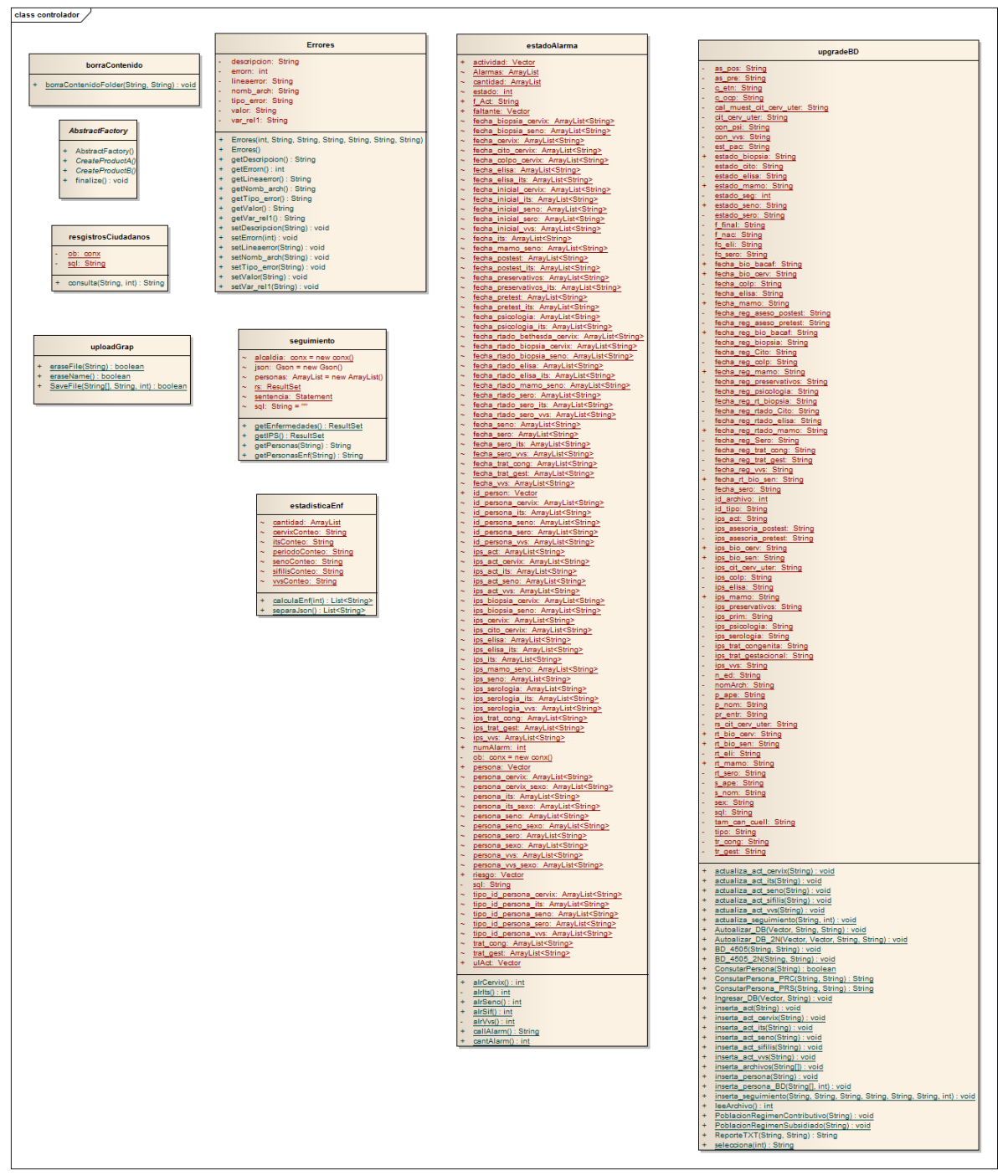

### <span id="page-39-0"></span>**3.6.5 Diagrama de Clases: Modelamiento de Datos 2**

**Ilustración 12: Diagrama de Clases- Modelamiento de Datos 2**

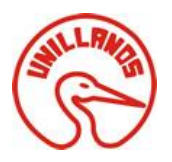

## <span id="page-40-0"></span>**4. Estructura de Directorios**

La estructura interna del proyecto depende de la arquitectura de desarrollo escogida para el mismo que fue modelo - vista – controlador (mvc).

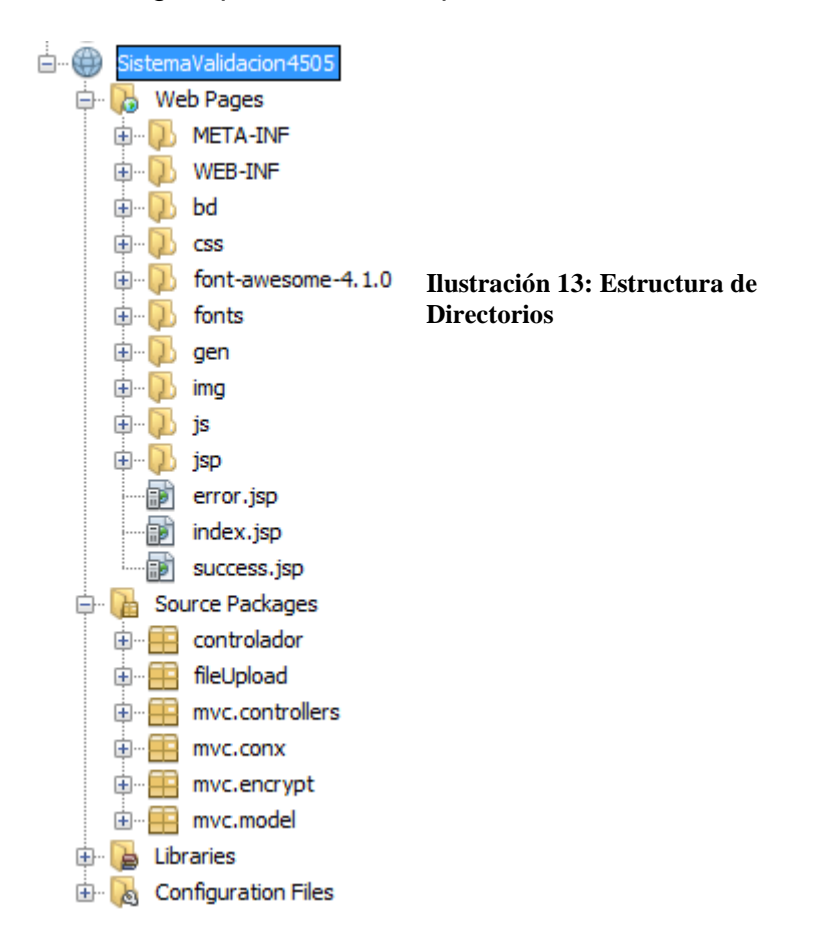

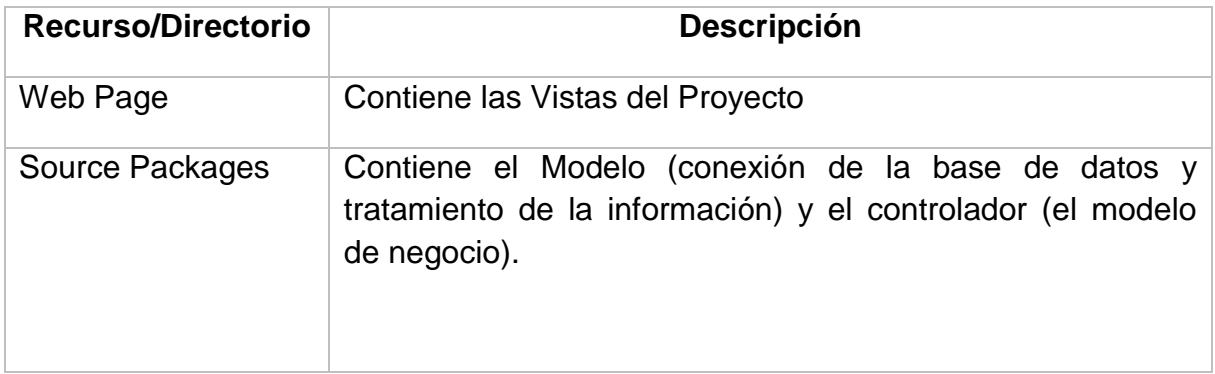